### **Najbolje sigurnosne prakse prilikom postavljanja i održavanja Linux servera**

**Ptiček, Goran**

#### **Master's thesis / Diplomski rad**

**2023**

*Degree Grantor / Ustanova koja je dodijelila akademski / stručni stupanj:* **University of Zagreb, Faculty of Organization and Informatics / Sveučilište u Zagrebu, Fakultet organizacije i informatike**

*Permanent link / Trajna poveznica:* <https://urn.nsk.hr/urn:nbn:hr:211:983576>

*Rights / Prava:* [Attribution-NonCommercial-ShareAlike 3.0 Unported](http://creativecommons.org/licenses/by-nc-sa/3.0/) / [Imenovanje-Nekomercijalno-](http://creativecommons.org/licenses/by-nc-sa/3.0/)[Dijeli pod istim uvjetima 3.0](http://creativecommons.org/licenses/by-nc-sa/3.0/)

*Download date / Datum preuzimanja:* **2025-03-19**

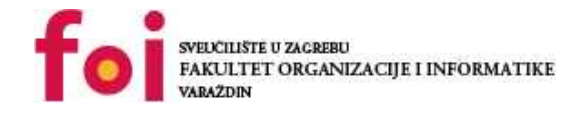

*Repository / Repozitorij:*

[Faculty of Organization and Informatics - Digital](https://repozitorij.foi.unizg.hr) **[Repository](https://repozitorij.foi.unizg.hr)** 

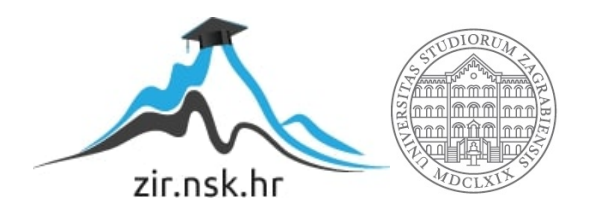

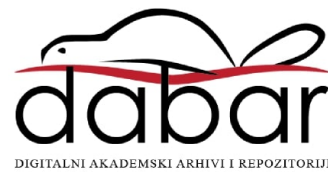

### **SVEUCILIŠTE U ZAGREBU ˇ FAKULTET ORGANIZACIJE I INFORMATIKE VARAŽDIN**

**Goran Pticek ˇ**

# **NAJBOLJE SIGURNOSNE PRAKSE PRILIKOM POSTAVLJANJA I ODRŽAVANJA LINUX SERVERA**

**DIPLOMSKI RAD**

**Varaždin, 2023.**

#### **SVEUCILIŠTE U ZAGREBU ˇ**

#### **FAKULTET ORGANIZACIJE I INFORMATIKE**

#### **V A R A Ž D I N**

**Goran Pticek ˇ**

**Maticni broj: 45917/17-R ˇ**

**Studij: Programsko inžinjerstvo**

### **NAJBOLJE SIGURNOSNE PRAKSE PRILIKOM POSTAVLJANJA I ODRŽAVANJA LINUX SERVERA**

**DIPLOMSKI RAD**

**Mentor :**

Doc. dr. sc. Igor Tomičić

**Varaždin, kolovoz 2023.**

*Goran Pticek ˇ*

#### **Izjava o izvornosti**

Izjavljujem da je moj diplomski rad izvorni rezultat mojeg rada te da se u izradi istoga nisam koristio drugim izvorima osim onima koji su u njemu navedeni. Za izradu rada su korištene etički prikladne i prihvatljive metode i tehnike rada.

*Autor potvrdio prihvacanjem odredbi u sustavu FOI-radovi ´*

#### **Sažetak**

Sfera Linux servera veoma je fragmentirana zbog velikog broja mogućih distribucija i pripadnih poslužiteljskih konfiguracija. Iako je opcija mnogo, postoje generalne najbolje prakse koje se odnose na sve. Ovaj rad bavi se istraživanjem i dokumentiranjem tih najboljih praksa s naglaskom na sigurnost tako konfiguriranog sustava.

Ključne riječi: linux; sigurnost; poslužitelj; administracija; docker; firewall;

## **Sadržaj**

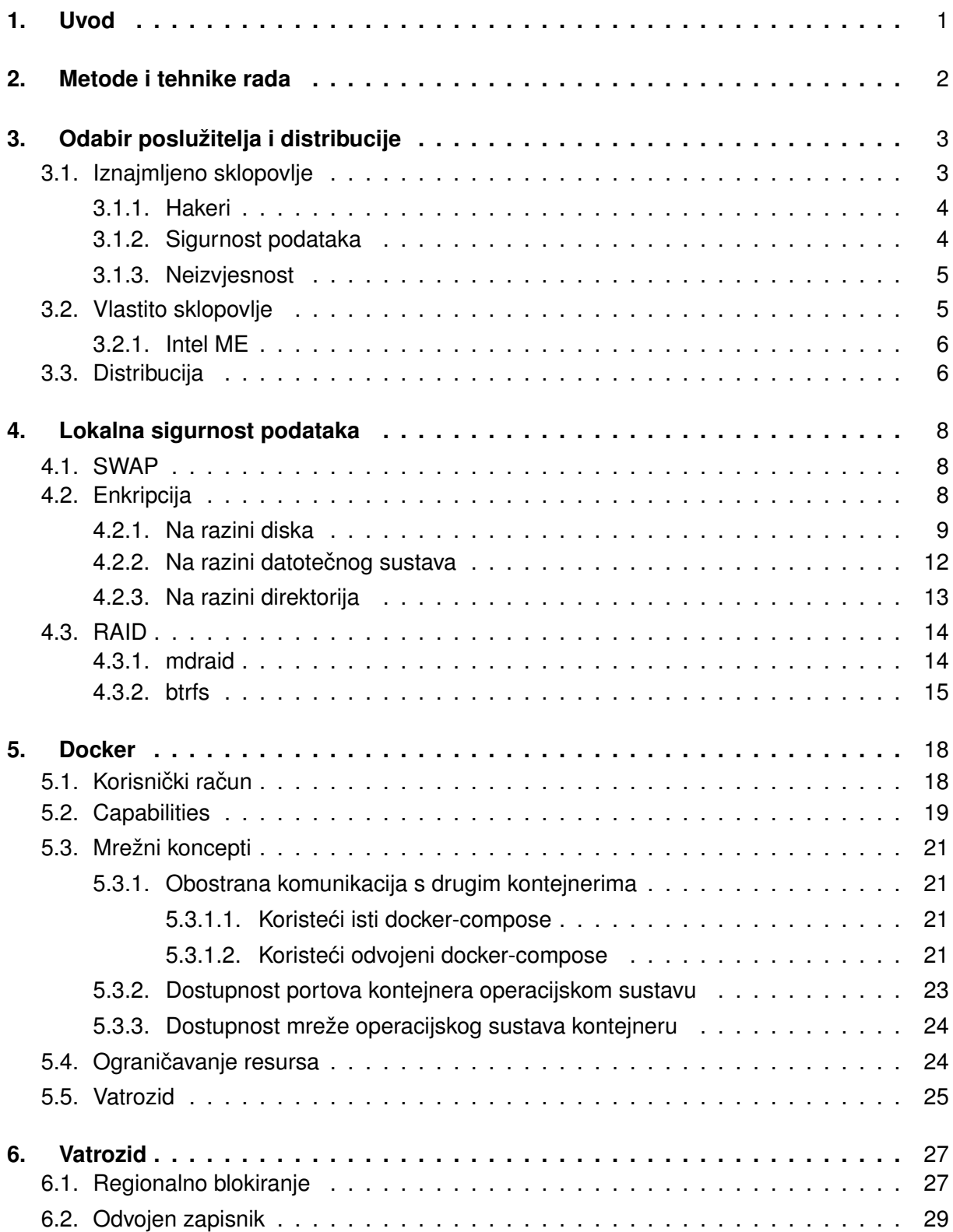

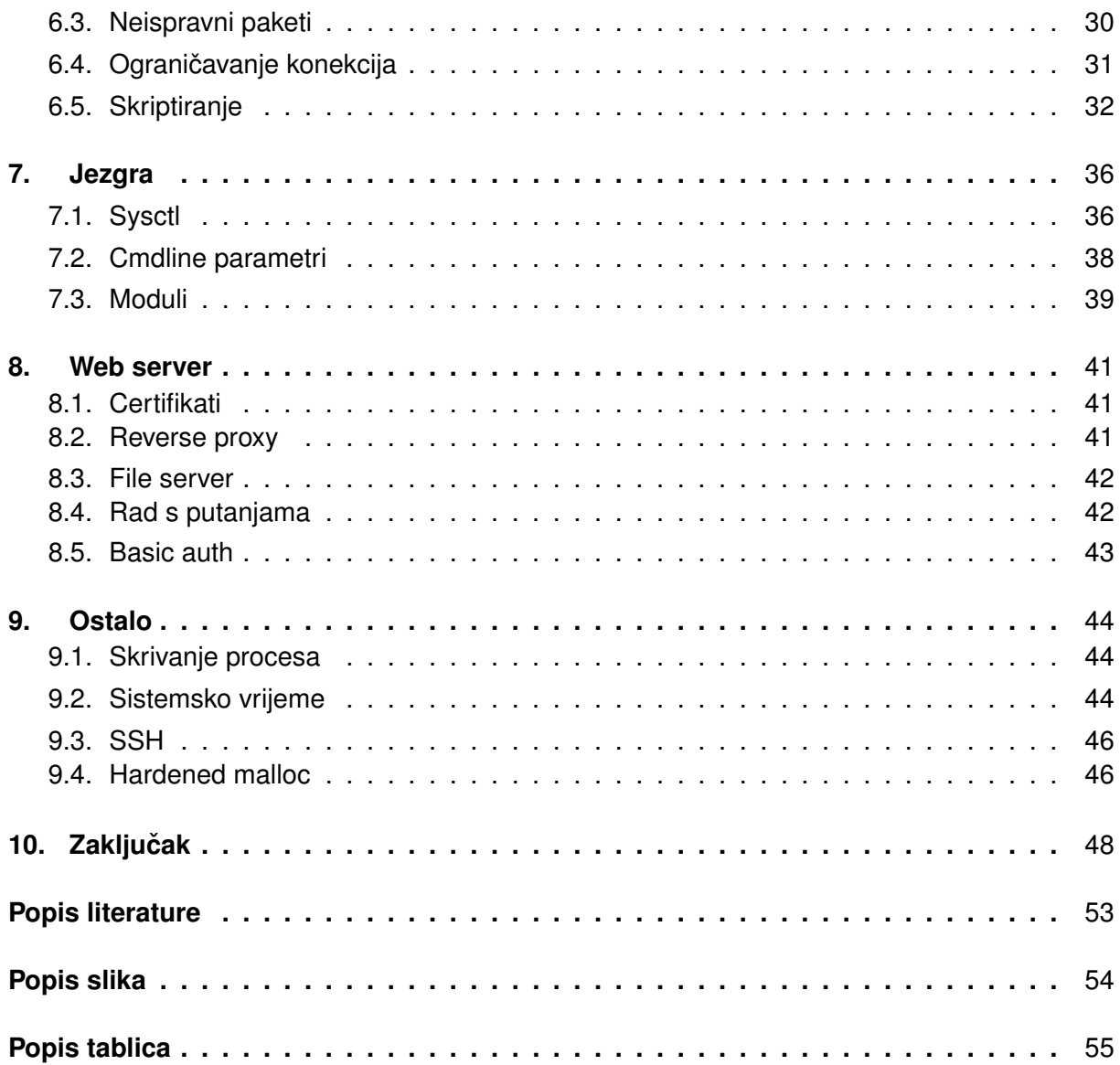

### <span id="page-7-0"></span>**1. Uvod**

Iza svake web stranice ili aplikacije stoji neki server koji ju čini dostupnom. Zbog otvorene i besplatne prirode Linux sustava, on je upravo najčešći izbor operacijskog sustava svih servera. Linux distribucija možda ima mnogo, no konfiguracijskih opcija još više.

Prije postavljanja servera, treba detaljno razmotriti njegovu svrhu kako bi mogli odabrati adekvatnu distribuciju i poslužitelj koji ju podržava. Ako korisnik ima iskustva s postavljanjem i održavanjem sklopovlja, postavljanje na vlastitom računalu nudi različite benefite i veću razinu sigurnosti, no zahtjeva više posla s održavanjem.

Nakon postavljanja servera i željene aplikacije, potrebno je učvrstiti sustav. Učvršćivanje se bazira na isključivanju svih nepotrebnih funkcionalnosti i ograničavanju onih koje su potrebne koliko je to moguće. U ovom radu demonstrirano je nekoliko aspekata sigurnosti, no treba shvatiti kako sigurnost nema univerzalni recept koji, jednom implementiran, se ne treba izmjenjivati, već je nešto što kontinuirano evoluira te se treba održavati redovnim sustavskim nadogradnjama, kontejnerizacijom programa, zamjenom postojecih rješenja s modernijim i si- ´ gurnijim alternativama itd.

### <span id="page-8-0"></span>**2. Metode i tehnike rada**

U radu se uzima pristup inkrementalne demonstracije svakog koraka izvodenja neke ¯ radnje u blokovima koda. Svaki red u bloku koda koji započinje s # znakom odnosi se na izvršavanje naredbe u naredbenom retku kao root korisnik. Dodatno, svaki redak koji započinje s ... indicira na skraćivanje ispisa izvršene naredbe. U radu se na Linux sustav referira s *Linux*, a ne *GNU/Linux* budući da danas postoje alternativne implementacije korisničkih (eng. *userland*) programa (npr. Alpine Linux koristi Busybox). Rad vecinski koristi online resurse. ´

### <span id="page-9-0"></span>**3. Odabir poslužitelja i distribucije**

Postavljanje Linux servera započinje odabirom samog poslužitelja. Poslužitelj se odnosi na samo računalo na kojem će sustav biti postavljen. Sam korisnik može biti u ulozi poslužitelja (u kojem slučaju on koristi vlastito sklopovlje (eng. hardware)), no češće se koristi udaljeni poslužitelj kojeg neko poduzeće iznajmljuje. Odabir distribucije isto je dio ove sekcije budući da su ti izbori medusobno povezani. Npr. neki poslužitelji nude samo nekoliko predefiniranih ¯ distribucija zbog čega ih nije moguće koristiti ako nam je potrebna distribucija koju ne nude.

### <span id="page-9-1"></span>**3.1. Iznajmljeno sklopovlje**

Korištenje iznajmljenog sklopovlja često se naziva i *Cloud hosting*. Pozitivna strana Cloud hostinga primarno je jednostavnije održavanje buduci da je sav posao u smislu postav- ´ ljanja sklopovlja i mreže odrađen od strane Cloud poslužitelja. Integritet podataka uglavnom se osigurava RAID10 konfiguracijom koja je apstrahirana od korisnika (korisnik vidi samo 1 disk unutar sustava).

Postoje više različitih tipova cloud hostinga. Ramnode [\[1\]](#page-55-1) nudi:

#### **Cloud KVM VPS**

KVM (*eng. Kernel-based virtual machine*) otvoreno je i besplatno rješenje za virtualizaciju Linux sustava. U ovom modelu hostinga, korisnik ne dobiva ekskluzivnu pristup sklopovliu, već isti dijeli s drugim korisnicima, a razina perfomansa ovisi o odabranoj tarifi. Ovo je najčešći oblik Cloud hostinga.

#### **Virtual Dedicated Servers**

U ovoj konfiguraciji korisnik dobiva ekskluzivan pristup jezgrama procesora.

#### **OpenVZ VPS**

OpenVZ ne virtualizira cijeli sustav kao što to radi KVM, vec koristi dijeljeni sustav u ´ kojem korisnik ima pristup samo svojem kontejneru. Svaki od tih kontejnera ima svoj vlastiti sustav, no on ne pokreće vlastitu jezgru, već koristi istu koju koriste drugi korisnici.

Odabir tipa cloud hostinga ovisi o potrebama korisnika, no svaki od navedenih tipova dijele slične pozitivne i negativne strane.

U smislu sigurnosti, pozitivna strana odabira cloud hostinga leži u činjenici da su ti poslužitelji profesionalno postavljeni u smislu integriteta podataka (RAID10), propusnosti internetske veze (optička veza), valjano postavljenog hipervizora (*eng. hypervisor*) za virtualne mašine, imaju minimalne zastoje (*eng. downtime*), no imaju i brojnih potencijalnih problema.

### <span id="page-10-0"></span>**3.1.1. Hakeri**

Budući da su ti poslužitelji popularni, često su i meta hakera koji pokušavaju dobiti root pristup virtualnim mašinama. Prije spomenuti Ramnode bio je hakiran [\[2\]](#page-55-2) 2013. godine. Napadači su dobili pristup korisničkim informacijama i lozinkama za root pristup njihovim VPS instancama. Prema Ramnode [\[3\]](#page-55-3), napadači su iskoristili sigurnosni propust u SolusVM virtualizacijskoj platformi koju su koristili. Ramnode nije bio jedina žrtva ovog napada, vec i svaki drugi ´ poslužitelj koji je koristio SolusVM rješenje. Ovaj napad potencijalno je imao utjecaj i na druge servise koje su Ramnode korisnici koristili budući da su lozinke bile izravno (*eng. plaintext*) pohranjene na diskovima, a isto je zbog SolusVM platforme koja nije vršila valjano sažimanje lozinke (CWE-256 [\[4\]](#page-55-4)).

<span id="page-10-2"></span>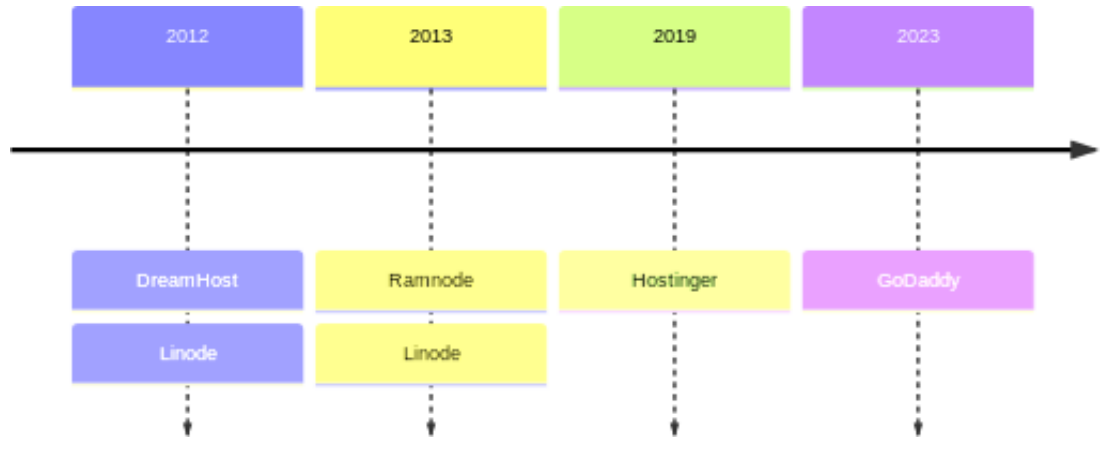

Slika 1: Prikaz nekoliko hakiranih VPS poslužitelja [\[2\]](#page-55-2) [\[5\]](#page-55-5) [\[6\]](#page-55-6) [\[7\]](#page-55-7) [\[8\]](#page-55-8) [\[9\]](#page-55-9)

Ova vrsta napada nije specifična cloud VPS poslužiteljima, već je potencijalni vektor napada za svaki javno dostupni server, no vjerojatnost eksploatacije je veća kod cloud poslužitelja buduci da su javni i popularni te isplativija meta jer je na jednom mjestu velik broj korisnika. ´

### <span id="page-10-1"></span>**3.1.2. Sigurnost podataka**

No postoje i drugi, manje očiti problemi. Već prije je bilo spomenuto kako cloud poslužitelji koriste RAID konfiguraciju za osiguravanje integriteta podataka jer, nije pitanje hoce li ´ se individualan disk pokvariti, već kada će se pokvariti i trebati zamjenu. Postavlja se pitanje: kad jedan od tih diskova bude isključen iz rada, gdje on završava? Ako poslužitelji koriste dobre prakse, redovno će provjeravati SMART status diskova i pravovremeno zamjeniti disk, a to znači da će taj disk i dalje funkcionira (no vjerojatno neće zadugo). Ako taj disk nije na odgovarajući način saniran, postoji mogućnost u kojoj neki zaposlenik osobno preuzme taj disk i podatke na njemu. To može rezultirati u komprimiranim SSH ključevima i širokom spektru osobnih korisničkih podataka.

Jedan primjer takve krade podataka objavio je Bloomberg [\[10\]](#page-55-10), prema kojem su 2 Sho- ¯ pify zaposlenika ukrali podatke korisnika. Podaci su uključivali e-mail adrese, imena, detalje narudžba i slično. U ovom primjeru su zaposlenici imali izravan pristup sustavu koji ima te informacije pa ih je bilo i jednostavnije uloviti na temelju zapisnika pristupa (*eng. log*), no u

slučaju odbačenih diskova koji i dalje funkcioniraju, veće su vjerojatnosti da takva krađa prođe nezamijećena budući da se na njih gleda kao otpad.

U idealnom svijetu, cloud poslužitelji bi vršili enkripciju svih svojih diskova, no to smanjuje performanse sustava pa se u praksi enkripcija ne implementira, no i dalje je moguca od ´ strane korisnika (prikazano u sekciji [4.2\)](#page-14-2). Enkripcija diskova od strane korisnika osigurala bi podatke u prije navedenom scenariju odbacivanje diskova, no i dalje ne osigurava apsolutnu privatnost podataka od samog cloud poslužitelje. Naime, čak i ako je cijeli disk enkriptiran, i dalje je potrebno da dio koji čeka SSH vezu za otključavanje diska bude izravno pohranjen na disku. Cloud poslužitelj mogao bi jednostavno izmijeniti izvršne datoteke i tako presresti sav korisnikov unos. Alternativno, moguće je izvršiti ispis memorije (eng. memory dump) u kojoj se nalazi ključ za enkripciju/dekripciju što nije praktično i jednostavno, ali je moguće [\[11\]](#page-55-11).

### <span id="page-11-0"></span>**3.1.3. Neizvjesnost**

Ovo ovisi o poslužitelju, no generalno ne postoje garancije kod Cloud hostinga. Poslužitelj u bilo kojem momentu može odlučiti prestati nuditi usluge i ugasiti račune, a s tim i sve podatke. Ovakva situacija desila se 2019. godine kad su se 20 VPS poslužitelja odlučili povući s tržišta [\[12\]](#page-56-0). Nisu ponudili jasno objašnjenje i korisnicima su omogucili samo 2 dana za pre- ´ uzimanje podataka prije nego formatiraju sve diskove. U slučaju da je neki korisnik promašio obavijest o isključenju, isti bi izgubio sve podatake. Zbog ovoga su sigurnosne kopije (*eng.*) *backup*) od iznimne važnosti i nešto što se redovno treba prakticirati.

<span id="page-11-2"></span>

| ArkaHosting       | <b>Bigfoot Servers</b> | <b>DCNHost</b> | <b>HostBRZ</b> |
|-------------------|------------------------|----------------|----------------|
| HostedSimply      | Hosting73              | KudoHosting    | LQHosting      |
| MegaZoneHosting   | n3Servers              | ServerStrong   | SnowVPS        |
| SparkVPS          | StrongHosting          | SuperbVPS      | SupremeVPS     |
| <b>TCNHosting</b> | UMaxHosting            | WelcomeHosting | X4Servers      |

Tablica 1: VPS poslužitelji koji su 2019. najavili nagli prestanak rada

### <span id="page-11-1"></span>**3.2. Vlastito sklopovlje**

Korištenje vlastitog sklopovlja nudi značajno veću razinu kontrole, no ne dolazi bez naplate. Početna cijena može biti značajno veća u odnosu na VPS, no potencijalno se može isplatiti kroz dulji vremenski period.

Manjak iskustva u sferi postavljanja servera može završiti u nesigurnoj i nepouzdanoj konfiguraciji. Npr. manjak UPS uređaja može stvarati česte zastoje (*eng. downtime*) u radu. Manjak rutinskog testiranja radne memorije može dovesti do različitih grešaka tijekom rada sustava čiji uzrok može biti teško otkriti. Manjak monitoringa SMART stanja diskova može dovesti do potpunog gubitka podataka u najgorem slučaju, a korupcije dijelova podataka u drugom.

### <span id="page-12-0"></span>**3.2.1. Intel ME**

Intel ME (*eng. Management Engine*) je podsustav svakog Intel procesora koji ima potpunu kontrolu nad sklopovljem. Ponekad se koristi za udaljenu administraciju uredaja u nekim ¯ poduzećima. Problem s Intel ME je da je to sustav bez granica koji bi, jednom kompromitiran, mogao zaobici sve sigurnosne mjere operacijskog sustava [\[13\]](#page-56-1). Zbog zatvorene prirode ove ´ komponente, najbolje bi ju bilo onemogućiti, no to generalno nije moguće. Ako se za server koristi vlastito sklopovlje s Intel procesorom, moguće je *neutralizirati* Intel ME, odnosno, ukloniti većinu koda i time smanjiti ili u potpunosti eliminirati mogućnost značajne interakcije sa sustavom.

Intel ME Cleaner [\[14\]](#page-56-2) skripta nudi mogućnost neutralizacije tog podsustava. Ovaj proces ovisi o sklopovlju, no generalni koraci su:

- 1. Izvršiti sigurnosnu kopiju BIOS slike
- 2. Primjeniti skriptu nad slikom
- 3. Instalirati izmijenjenu sliku natrag u BIOS

Nekad je moguće ovaj proces izvršiti u potpunosti programski, a nekad je potrebno koristiti vanjski SPI programer i izmjene raditi izravno na samom čipu što je van sklopa ovog rada.

### <span id="page-12-1"></span>**3.3. Distribucija**

Odabir distribucije uvelike ovisi o potrebama korisnika. U smislu politike nadogradnje, distribucije se dijele na 2 tipa:

- LTS distribucija periodično zamrzava verzije programa, a sve nadogradnje su zapravo sigurnosne zakrpe ili popravci problema. Najpopularniji tip za servere jer nudi isto, predvidivo okruženje na neki dulji vremenski period.
- **Rolling** distribucija nudi nove verzije programa kod svake nadogradnje. Nije popularno na serverima zbog manjka stabilnosti, no može biti korisno na osobnim računalima.

Iako LTS tip ima najviše smisla za server, sigurnost istog je potencijalno manja u odnosu na Rolling tip distribucije. LTS distribucije iz novih verzija Linux jezgre uzimaju samo sigurnosne zakrpe, dok ostale dijelove ne diraju. Problem kod ovog pristupa je mogućnost promašaja sigurnosnih zakrpa ako ih autori nisu jasno naznačili kao iste. Linus Torvalds [\[15\]](#page-56-3) navađa kako često sigurnosne zakrpe na naznačuje kao takve jer bi time značajno olakšao napadačima otkrivanje i eksploatiranje ranjivosti.

Rolling model distribucije opet ima svoj set problema. Možda ovaj model pravovremeno dobiva sve sigurnosne zakrpe, ali dobiva i nove značajke što znači da potencijalno dobiva i nove greške koje mogu biti eksploatirane. Neke distribucije nude svojevrsni hibridni model u

kojem se može prilikom nadogradnje preuzimati uvijek nova verzija Linux jezgre, dok ostali programi koriste stabilne verzije. Jedna takva distribucija je Alpine Linux [\[16\]](#page-56-4) koja nudi LTS i Edge repozitorij.

Zadana instalacija Alpine distribucije koristi LTS repozitorij koji je konfiguriran u /etc/apk/repositories datoteci:

```
# cat /etc/apk/repositories
https://dl-cdn.alpinelinux.org/alpine/v3.18/main
```
Naziv paketa LTS Linux jezgre je *linux-lts*. Moguće je koristiti rolling verziju jezgre bez mijenjanja repozitorija:

```
# apk add linux-edge
(1/1) Installing linux-edge (6.4.10-r0)
Executing busybox-1.36.1-r5.trigger
Executing kmod-30-r4.trigger
Executing mkinitfs-3.8.1-r0.trigger
==> initramfs: creating /boot/initramfs-edge
Executing grub-2.06-r13.trigger
Generating grub configuration file ...
...
Found linux image: /boot/vmlinuz-lts
Found initrd image: /boot/initramfs-lts
Found linux image: /boot/vmlinuz-edge
Found initrd image: /boot/initramfs-edge
done
...
```
Sada se koristi rolling verzija Linux jezgre, dok sve ostalo koristi LTS model. Uglavnom, odabir najboljeg modela distribucije je individual i ovisi o potrebama korisnika. Iako LTS model možda promaši koju zakrpu, generalno je dobar kompromis između sigurnosti i stabilnosti.

### <span id="page-14-0"></span>**4. Lokalna sigurnost podataka**

Ova sekcija odnosi se na redundantnost i sigurnost podatka na diskovima. Redundantnost se osigurava RAID konfiguracijom, dok se sigurnost osigurava enkripcijom.

### <span id="page-14-1"></span>**4.1. SWAP**

U većini situacija, potrebno je konfigurirati SWAP particiju ili datoteku koju će sustav koristiti u slučaju da nema dovoljno dostupne radne memorije. Radna memorija nije trajna, već se automatski briše prilikom gubitka napajanja budući da se tehnologija bazira na kondenzatorima. Ta značajka čini radnu memoriju idealnim mjestom za privremeno pohranjivanje senzitivnih informacija (u slučaju enkripcije diskova, to je ključ za kriptiranje i dekriptiranje), no ova sigurnosna značajka pada u vodu ako sustav krene zapisivati elemente radne memorije u SWAP (na disk).

Postoje 3 pristupa za rješavanje ovog problema:

- 1. Onemogućavanje SWAP prostora
- 2. Enkriptiranje SWAP prostora
- 3. ZRAM

Onemogućavanje SWAP prostora nije preporučljivo na računalima s malo radne memorije. Trajno onemogucavanje SWAP prostora vrši se uklanjanjem linija koje sadržavaju ´ *swap* kao tip datotečnog sustava u /etc/fstab datoteci. Privremeno onemogućavanje SWAP particije do idućeg pokretanja računala moguće je sa sljedećom naredbom:

# swapoff -a

Enkriptiranje SWAP prostora moguće je na više načina, no jedan od jednostavnijih je koristiti SWAP datoteku unutar enkriptirane particije ili datoteke što je opisano u sekciji [4.2.](#page-14-2)

ZRAM je alternativa SWAP particiji koja radi na principu kompresiranja podataka prije nego oni budu zapisani u memoriju. Ovo može dovesti do ponešto nižih performansa od izravnog pristupa memoriji budući da se kontinuirano vrši kompresija i dekompresija. Unatoč tome, ZRAM će i dalje biti brži nego SWAP na disku. ZRAM se može jednostavno omogućiti koristeći pomoćne programe. Na Debian distribuciji, nudi se systemd-zram-generator [\[17\]](#page-56-5). Distribucije koje ne koriste SystemD obično nude zram-init [\[18\]](#page-56-6) ili zramen [\[19\]](#page-56-7). Jednom instaliran, potrebno je omoguciti servis paketa, a procedura ovisi o init programu kojeg distribucija koristi. ´

### <span id="page-14-2"></span>**4.2. Enkripcija**

Enkripcija podataka moguca je na razini diska i na razini direktorija. Enkripcija na razini ´ diska generalno je poželjnija buduci da su svi podaci osigurani, a dodatno se ne vidi raspored ´ direktorija po disku ili tip datotečnog sustava što dodatno otežava napade. Enkripcija na razini direktorija je poželjnija kad su važne performanse buduci da sistemske datoteke uglavnom nisu ´ neka tajna, a dodatno omogućava korištenje odvojenih lozinka za različite datoteke.

U ovoj sekciji demonstrirana je enkripcija od strane operacijskog sustava, no neki diskovi nude i vlastiti mehanizam enkripcije. Jedan takav disk kojeg sastavlja Western Digital je "My Passport". Radi se o prijenosnom čvrstom disku koji ima mogućnost samo-enkripcije. Prema istraživanju [\[20\]](#page-56-8), otkriveno je da je enkripcija veoma loše implementirana: moguće je zaobići autentifikaciju, ne koristi se kriptografski sigurna funkcija za generiranje slučajnih brojeva, nema provjere autentičnosti integriranih drivera i još više. Stoga je preporučljivo izbjegavati ovakav tip enkripcije te radije koristiti rješenje od strane operacijskog sustava koje je bilo dobro provjereno.

Linux desktop instalacije koje nude automatsko postavljanje enkripcije trenutno koriste kombinaciju LVM (*eng. Logical Volume Management*) datotečnog rasporeda unutar LUKS (*eng. Linux Unified Keyring System*) bloka.

Mobilni uredaji koriste enkripciju na razini direktorija. Android enkriptira samo korisni- ¯ kove podatke. Enkripcija je esencijalna na mobilnim uređajima i čini preprodaju mogućom jer je dovoljno resetirati uređaj na tvorničke postavke pri čemu se brišu svi sažeti ključevi (*eng. hashed*) za enkripciju, zajedno s ostalim potrebnim informacijama u zaglavlju (*eng. header*) što čini vraćanje podataka nemogućim.

#### <span id="page-15-0"></span>**4.2.1. Na razini diska**

Na razini diska koristi se LUKS standard, a interakcija s istim moguća je koristeći *cryptsetup* naredbu. Kako bi enkriptirali neki disk ili particiju, koristimo *luksFormat* argument, a neke od ključnih zastavica su:

- **–cipher** algoritam za enkripciju. Popis dostupnih algoritama može se vidjeti u /proc/ crypto datoteci. Zadana vrijednost je generalno *aes-xts-plain64*. Algoritam ovisi o potrebama korisnika, no treba izbjegavati *CBC* mod zbog sigurnosnih propusta [\[21\]](#page-56-9).
- **–hash** funckija sažimanja korištena kod derivacije ključa. Zadana vrijednost je sha256.
- - key-size veličina ključa u bitovima. XTS mod enkripcije koristi polovicu veličine ključa pa za 128 bita treba unijeti 256. Zadana vrijednost za aes je 256 bitova, no 128 može biti poželjnija na sporijem sklopovlju budući da je ta varijacija brža [\[22\]](#page-56-10).
- - sector-size veličina sektora. Zadana vrijednost je 512 bajta, no korištenje 4096 bajta je poželjnije jer su performanse značajno bolje [\[23\]](#page-56-11).

S *lsblk* naredbom možemo vidjeti trenutne diskove:

# lsblk NAME MAJ:MIN RM SIZE RO TYPE MOUNTPOINTS vda 253:0 0 10G 0 disk vda1 253:1 0 500M 0 part /boot

```
vda2 253:2 0 4.5G 0 part /
vda3 253:3 0 2.5G 0 part
vda4 253:4 0 2.5G 0 part
```
Za particiju *vda3* biramo aes-xts-plain64, sha256 i 128 bitova za veličinu ključa:

```
# cryptsetup luksFormat /dev/vda3 --cipher aes-xts-plain64 \
                                  --hash sha256 --key-size 256
WARNING!
========
This will overwrite data on /dev/vda3 irrevocably.
Are you sure? (Type 'yes' in capital letters): YES
Enter passphrase for /dev/vda3: ***
Verify passphrase: ***
```
Disk otključavamo sa navedenom naredbom, gdje je *DISK* naziv dekriptiranog prostora:

```
# cryptsetup open /dev/vda3 DISK
Enter passphrase for /dev/vda3: ***
# lsblk
NAME MAJ:MIN RM SIZE RO TYPE MOUNTPOINTS
vda 253:0 0 10G 0 disk
vda1 253:1 0 500M 0 part /boot
vda2 253:2 0 4.5G 0 part /
vda3 253:3 0 2.5G 0 part
DISK 252:0 0 2.5G 0 crypt
vda4 253:4 0 2.5G 0 part
```
Otključani prostor diska sada je dostupan pod /dev/mapper/DISK. Taj prostor moguće je formatirati s proizvoljnim datotečnim sustavom od kojeg je enkripcija apstrahiana. Disku je moguće dodati datoteku kao ključ putem koje je onda moguće raditi automatiziranu dekripciju prilikom pokretanja računala. Možemo koristiti dd naredbu za generaciju datoteke proizvoljne veličine:

```
# dd if=/dev/urandom of=key count=128
128+0 records in
128+0 records out
65536 bytes (66 kB, 64 KiB) copied, 0.00047326 s, 138 MB/s
# cryptsetup luksAddKey /dev/vda3 key
Enter any existing passphrase: ***
```
Automatsko otključavanje particije generalno je moguće preko /etc/crypttab datoteke. Ovaj pristup koristi se kad particija u pitanju nije ona na kojoj je sustav instaliran. Ključ je bio generiran u /root direktoriju. Iako smo se na uređaj referirali sa /dev/vda3, taj naziv nije nužno statican i može se promijeniti. Potrebno je koristiti unikantan identifikator, a jedan takav ˇ je UUID. UUID se može dohvatiti preko *lsblk -f* naredbe. U odnosu na navedeno, crypttab linija izgledala bi ovako:

Otkliučavanje preko crypttab datoteke događa se tek nakon što je sustav inicijaliziran. Kako bi diskove otključali ranije (potrebno kad je sam sustav enkriptiran), potrebno je dodati pripadne argumente Linux jezgri (*eng. cmdline*). Enkripcija sustava vrši se prije instalacije i uvelike ovisi o načinu instalacije (rootfs instalacije u odnosu na automatizirani instalacijski program), a i o samoj distribuciji (ne koriste sve distribucije isti program za generaciju initramfs prostora, a u konfiguraciji istog potrebno je specificirati potrebne module za enkripciju, datotečne prostore i slično).

S obzirom na navedeno, u ovom radu se nece vršiti cijela instalacija, no navedene ´ su neke generalne smjernice. Generalno, standardni *bootloader* jer GRUB, a za generaciju *initramfs* datotečnog sustava uglavnom se koristi *dracut*. U datoteci /etc/default/grub možemo specificirati dodatne argumente za Linux jezgru. Polje za specificiranje dodanih argumenata je GRUB\_CMDLINE\_LINUX\_DEFAULT.

Razmotrimo primjer u kojem imamo btrfs u RAID1 konfiguraciji s 2 diska koja su individualno enkriptirani s cryptsetup. Sustav je instaliran na navedenoj enkriptiranoj RAID1 konfiguraciji (nad ROOTp1 i ROOTp2 dekriptiranim prostorima). Dekriptirana /boot particija nalazi se na /dev/loop0p1 particiji.

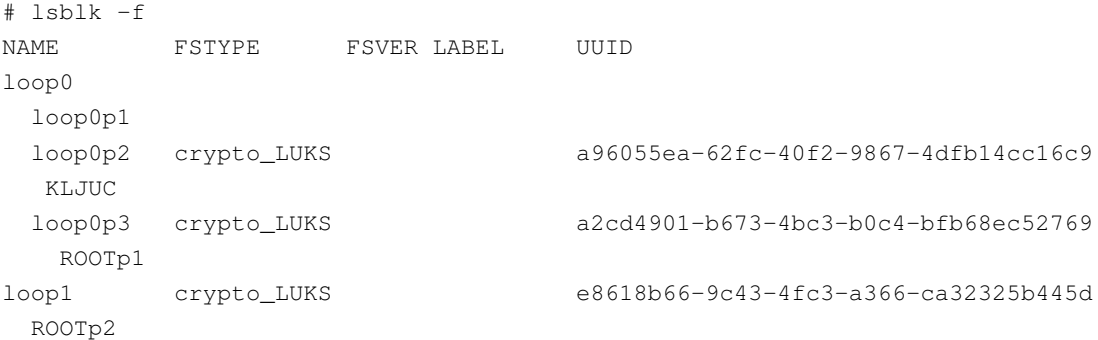

Kako bi dekripcija bila moguća koristeći *dracut* initramfs i GRUB bootloader, potrebno je specificirati sljedeće parametre u /etc/default/grub:

root=LABEL=ROOT rd.luks.name=a2cd4901-b673-4bc3-b0c4-bfb68ec52769=ROOTp1 rd.luks.name=e8618b66-9c43-4fc3-a366-ca32325b445d=ROOTp2 rd.luks.uuid=keysource:a96055ea-62fc-40f2-9867-4dfb14cc16c9 rd.luks.key=/kljuc:LABEL=KLJUC

S root definiramo root datotečni sustav. Btrfs datotečni sustav bio je formatiran s imenom *ROOT* pa koristimo LABEL deklaraciju za identifikaciju datotečnog sustava. S rd.luks. name definiramo UUID enkriptiranih diskova zajedno s imenom koje želimo nadjenuti dekriptiranom prostoru. Enkriptirani disk na kojem se nalazi ključ kojim se mogu dekriptirati oba diska definiramo s rd.luks.uuid=keysource:UUID, a s rd.luks.key=/kljuc:LABEL=KLJUC definiramo putanju na dekriptiranom disku gdje je taj ključ dostupan, zajedno s imenom datotečnog sustava kojeg koristi. Prilikom podizanja sustava, tražit će se lozinka da dekripciju /dev/loop0p2 diska. Ako unesemo točnu lozinku, disk će se dekriptirati, a ključ kojeg dekriptirani prostor sadržava koristiti će se za automatsku dekripciju  $/$ dev $/$ loop0p3 i  $/$ dev $/$ loop1 diska.

#### <span id="page-18-0"></span>**4.2.2. Na razini datotecnog sustava ˇ**

Za ovaj način enkripcije, koristi se *fscrypt* alat, a isti podržava ext4, F2FS i UBIFS datotečne sustave [\[24\]](#page-56-12). Ovdje će se koristiti već prije formatirana ext4 particija  $/$ dev/vda4 dostupna na putanji /opt.

Prvo je potrebno omogućiti enkripciju u postavkama datotečnog sustava:

```
# tune2fs -O encrypt /dev/vda4
tune2fs 1.47.0 (5-Feb-2023)
```
Zatim inicijaliziramo fscrypt (globalne postavke i za putanju):

```
# fscrypt setup
Defaulting to policy_version 2 because kernel supports it.
Customizing passphrase hashing difficulty for this system...
Created global config file at "/etc/fscrypt.conf".
...
# fscrypt setup /opt
...
```
Stvaramo novi direktorij te omogućavamo enkripciju:

```
# mkdir /opt/kriptirano
# fscrypt encrypt /opt/kriptirano
The following protector sources are available:
1 - Your login passphrase (pam_passphrase)
2 - A custom passphrase (custom_passphrase)
3 - A raw 256-bit key (raw_key)
Enter the source number for the new protector [2 - custom_passphrase]: 2
Enter a name for the new protector: protector
Enter custom passphrase for protector "protector": ***
Confirm passphrase: ***
"kriptirano" is now encrypted, unlocked, and ready for use.
```
Stvaramo novu datoteku s tajnim sadržajem, zaključa damo direktorij i vidimo da su sadržaj i ime datoteke enkriptirani:

```
# echo sadrzaj > /opt/kriptirano/tajna.txt
# fscrypt lock /opt/kriptirano
"/opt/kriptirano/" is now locked.
# ls /opt/kriptirano
VEaPZs2JNzZ0Hj_uaX0swJfh_XmAKzbqVJ5tSCx9pcG_I6UhxUd4_A
# cat /opt/kriptirano/VEaPZs2JNzZ0Hj_uaX0swJfh_XmAKzbqVJ5tSCx9pcG_I6UhxUd4_A
cat: can't open 'enc/VEaPZs2JNzZ0Hj_uaX0swJfh_XmAKzbqVJ5tSCx9pcG_I6UhxUd4_A':
   Required key not available
```
Fscrypt je koristan kod višekorisničkih sustava gdje svaki korisnik može imati vlastiti ključ za enkripciju, dok ostatak sustava nije tajna. Dodatno, odvojeni direktoriji mogu imati druge lozinke što umanjuje štetu ako jedan od ključeva kompromitiran.

#### <span id="page-19-0"></span>**4.2.3. Na razini direktorija**

Enkripcija na razini direktorija manje je standardizirana pa postoji više različitih opcija. Pozitivna strana ovog pristupa je da enkripcija radi na bilo kojem datotečnom sustavu. Npr. fscrypt se ne može koristiti u slučaju da se želi enkriptirani samo jedan direktoriji unutar btrfs datotečnog sustava, no ovo su neki od alata koji to omogućavaju:

- gocryptfs
- cryptomator
- cryfs
- encfs

Ovdje će se ukratko demonstrirati gocryptfs. Stvaramo 2 proizvoljna direktorija: *enkriptirano* i *dekriptirano*. Inicijaliziramo gocryptfs:

```
# mkdir enkriptirano dekriptirano
# gocryptfs -init enkriptirano
Choose a password for protecting your files.
Password: ***
Repeat: ***
...
```
Zatim otključavamo enkriptirani direktorij i transparento dekriptirani sadržaj montiramo u *dekriptirano* direktorij:

```
# gocryptfs enkriptirano dekriptirano
Password: ***
Decrypting master key
Filesystem mounted and ready.
```
Sve daljne operacije vršimo u *dekriptirano* direktoriju. Svi podaci se automatski enkriptiraju i spremaju u *enkriptirano* direktorij.

```
# touch dekriptirano/tajna
# umount dekriptirano
# ls dekriptirano
# ls enkriptirano
gocryptfs.conf gocryptfs.diriv r2LVc4f2e6hYPaAtPNbn6Q
```
### <span id="page-20-0"></span>**4.3. RAID**

RAID (*eng. Redundant Array of Inexpensive Disks*) često se koristi za osiguravanje postojanja kopije podataka, ali i za poboljšanje performansa. Svaki pohrambeni medij ima svoj životni vijek kojeg je teško predvidjeti (moguće je provjeravati stanje medija koristeći smartctl ili neki drugi alat, ako disk podržava SMART) pa se u praksi koristi neka razina redundancije. Postoji softverski i hardverski RAID. Ovdje se razmatra softverski RAID buduci da je fleksibilniji ´ i omogućava korištenje bilo kojeg diska. Postoje različiti tipovi RAID konfiguracije, no ovdje će se samo razmatrati RAID1. RAID1 je jednostavan: on zrcali sadržaj jednog diska na drugi. Ova konfiguracija zahtjeva minimalno 2 diska. U slučaju postojanja samo 2 diska, oba se moraju pokvariti za potpuni gubitak podataka. Dodatno, RAID1 poboljšava performanse datotečnog sustava budući da se dijelovi tražene datoteke mogu dohvaćati paralenog s 2 diska. U ovoj sekciji je demonstrirana klasična RAID konfiguracija s *mdadm*, no prikazana je i alternativna verzija na razini datotečnog sustava (*btrfs*).

Važno je napomenuti da bilo koja RAID konfiguracija nije ekvivalentna sigurnosnoj kopiji (*eng. backup*). Uvijek postoji mogucnost kvara više diskova u isto vrijeme što bi dovelo do ´ gubitka podataka.

### <span id="page-20-1"></span>**4.3.1. mdraid**

Mdadm [\[25\]](#page-56-13) je alat za softverski RAID službeno podržan od strane Linux jezgre. Ovo je najčešći način konfiguracije RAID-a unutar Linux sustava. RAID1 ovdje vrši potpuno zrcaljenje na 2 diska. Dakle, datotečni sustav koji će se kasnije stvarati nad /dev/md0 RAID virtualnim uređajem će se zapravo paralelno stvarati na oba diska, samo što je to apstrahirano od ostatka sustava. Iako ovaj pristup nudi zaštitu podatka u slučaju kvara jednog diska, on ne vrši nikakvo zacjeljivanje (*eng. self-healing*) u slučaju korupcije podataka (*eng. bitrot*) na jednom disku.

# lsblk NAME MAJ:MIN RM SIZE RO TYPE MOUNTPOINTS vda 253:0 0 10G 0 disk vda1 253:1 0 500M 0 part /boot vda2 253:2 0 4.5G 0 part / vda3 253:3 0 2.5G 0 part vda4 253:4 0 2.5G 0 part

Koristiti će se particije /dev/vda3 i /dev/vda4 za stvaranje RAID1 konfiguracije. Budući da ove particije nemaju *boot* zastavicu koja je potrebna u slučaju da pokrećemo sustav s RAID1 prostora, mdadm traži potvrdu da ne očekujemo isto.

```
# mdadm --create --verbose /dev/md0 --level=1 --raid-devices=2 /dev/vda3 /dev/vda4
mdadm: Note: this array has metadata at the start and
   may not be suitable as a boot device. If you plan to
    store '/boot' on this device please ensure that
    your boot-loader understands md/v1.x metadata, or use
    --metadata=0.90
mdadm: size set to 2618368K
Continue creating array? (y/n) y
mdadm: Defaulting to version 1.2 metadata
mdadm: array /dev/md0 started.
```
Sada formatiramo RAID1 prostor s ext4 datotečnim sustavom, spremamo raid konfiguraciju kako bi bila automatski dostupna kod sljedećeg pokretanja računala, montiramo novostvoreni datotečni sustav i opet spremamo konfiguraciju za njega u /etc/fstab da bi se on automatski montirao kod pokretanja računala.

```
# mkfs.ext4 -L RAID1 /dev/md0
mke2fs 1.47.0 (5-Feb-2023)
...
# mdadm --detail --scan >> /etc/mdadm.conf
# mount -t ext4 /dev/md0 /mnt
# grep /dev/md0 /etc/mtab >> /etc/fstab
```
Općenito, stanje RAID uređaja možemo vidjeti u /proc/mdstat datoteci:

```
# cat /proc/mdstat
Personalities : [raid1]
md0 : active raid1 vda4[1] vda3[0]
     2618368 blocks super 1.2 [2/2] [UU]
unused devices: <none>
```
RAID konfiguraciju jednostavno je isključiti:

# mdadm --stop /dev/md0

#### <span id="page-21-0"></span>**4.3.2. btrfs**

Btrfs je datotečni sustav koji koristi COW (eng. Copy on write) pristup kod pisanja podataka za razliku od ostalih datotečnih sustava koji generalno izravno pišu promjene. Uz to, btrfs zapisuje kontrolni zbroj (*eng. checksum*) blokova što omogućava detektiranje grešaka. Dodatno, btrfs omogućava RAID konfiguraciju, no ona funkcionira drugačije od mdraid. Btrfs datotečni sustav može koristiti više različitih diskova, a u RAID1 konfiguraciji ne vrši zrcaljenje, već osigurava da dan podatak u bilo kojem trenutku bude prisutan na 2 diska. U slučaju prisutnosti 3 diska, RAID1 bi isti podatak postavio na samo 2 od 3 diska, dok bi mdraid taj podatak postavio na sva 3.

Particije /dev/vda3 i /dev/vda4 formatiramo s btrfs datotečnim sustavom s oznakom *RAID1*. Zastavica **-m** koristi se za postavljanje RAID profila za metapodatke, dok **-d** za podatke. Ovdje koristimo RAID1 profil za oba parametra, ali je inače moguće koristiti različite profile.

```
# mkfs.btrfs -L RAID1 -mraid1 -draid1 /dev/vda3 /dev/vda4
btrfs-progs v6.3.2
See https://btrfs.readthedocs.io for more information.
...
Block group profiles:
 Data: RAID1 256.50MiB
 Metadata: RAID1 256.00MiB
 System: RAID1 8.00MiB
..
Checksum: crc32c
Number of devices: 2
...
```
Zatim montiramo disk. Moguće je specificirati dodatne opcije s -o zastavicom. Ovdje omogućavamo transparentu kompresiju koristeći zstd algoritam te onemogućavamo spremanje vremena pristupa datotekama:

# mount -o compress-force=zstd,noatime -L RAID1 /mnt

Btrfs RAID1 sigurniji je od mdraid verzije zbog kontrolnog zbroja koji omogućava ispravak koruptiranih podataka. Podaci se prilikom čitanja automatski [\[26\]](#page-56-14) popravljaju s redundantnom kopijom, no moguće je izvršiti ručnu provjeru cijelog diska koristeći *scrub naredbu*. Status provjere dostupan je sa *status* argumentom:

```
# btrfs scrub start /mnt
scrub started on /mnt, fsid 86375923-a903-4c14-951f-2201e242459e (pid=5010)
# btrfs scrub status /mnt
...
Status: finished
Duration: 0:00:00
Total to scrub: 288.00KiB
Rate: 0.00B/s
Error summary: no errors found
```
Veoma korisna značajka btrfs-a je mogućnost stvaranja snimke (*eng. snapshot*) trenutnog stanja datotečnog sustava ili samo njegovog dijela (*eng. subvolume*). Prvo stvaramo direktorij u kojem cemo pohranjivati snimke, a iste se stvaraju ovako: ´

```
# mkdir /mnt/@snapshots
# btrfs subvolume snapshot -r /mnt /mnt/@snapshots/backup1
Create a readonly snapshot of '/mnt' in '/mnt/@snapshots/backup1'
```
Ovime smo stvorili snimku trenutnog stanja datotečnog sustava koju uvijek možemo pregledati navigirajući se u direktorij /mnt/@snapshots/backup1. Sigurnosne kopije kod btrfs-a moguće je preuzeti preko mreže koristeći ssh. S udaljenog računala možemo preuzeti snimku na lokalni btrfs datotečni sustav. S lokalnog računala pozivamo btrfs send naredbu na udaljenom poslužitelju za preuzimanje snimke preko sigurne veze, a nju preusmjeravamo u lokalnu btrfs *receive* naredbu s btrfs putanjom na kojoj želimo spremati snimke poslužitelja:

```
# ssh root@domena 'btrfs send /mnt/@snapshots/backup1' | btrfs receive /mnt/@server
   -backups
```
Nakon preuzimanja prve snimke, na poslužitelju nakon nekog vremena stvaramo drugu na putanji /mnt/@snapshots/backup2. Sada nije potrebno ponovno preuzimati cijelu snimku, već možemo preuzeti samo promjene u odnosu na prvu snimku:

```
# ssh root@domena 'btrfs send -p /mnt/@snapshots/backup1 /mnt/@snapshots/backup2' |
    btrfs receive /mnt/@server-backups
```
Ovo je efikasna backup strategija koja se može automatizirati, no s vremenom može postati komplicirana pa se mogu koristiti pomoćni programi za btrfs sigurnosne kopije kao što je npr. btrbk [\[27\]](#page-56-15).

### <span id="page-24-0"></span>**5. Docker**

Docker je alat za kontejnerizaciju programa čime se osigurava veća sigurnost i reproducibilnost u odnosu na izravnu instalaciju. Docker kontejneri koriste odvojeno okruženje od operacijskog sustava na kojem se nalaze, no dijele istu jezgru što dovodi do boljih performansa i manjeg utroška resursa u odnosu na prave virtualne mašine.

Docker kontejner može se stvoriti i pokrenuti koristeći *docker run* naredbu, no u praksi se koristi *docker-compose.yaml* datoteka za jednostavniju orkestraciju kontejnera.

### <span id="page-24-1"></span>**5.1.** Korisnički račun

Osim ako je drugačije specificirano, svaki Docker kontejner pokreće se kao root korisnik, no i dalje je ograničen u svojim mogućnostima. Ako zlonamjerni program s root privilegijama unutar kontejnera uspije izaci iz istog na temelju neke ranjivosti u Docker-u, tada on ima i root ´ van tog kontejnera [\[28\]](#page-56-16). Ovo se može prevenirati izbjegavanjem korištenja root računa unutar kontejnera.

Ne korištenje root računa unutar Docker kontejnera nekad je problematično. Razmatrajmo sljedeću *docker run* naredbu za pokretanje Postgresql aplikacije kao korisnik s identifikacijskim brojem (*eng. UID*) 1000:

```
# mkdir /opt/postgresql
# chown 1000:1000 /opt/postgresql
# docker run --rm -it
            -v /opt/postgresql:/lib/postgresql/data
             -e POSTGRES_PASSWORD=123
             --user 1000:1000
             postgres:15.3-alpine
chmod: /var/lib/postgresql/data: Operation not permitted
chmod: /var/run/postgresql: Operation not permitted
The files belonging to this database system will be owned by user "postgres".
This user must also own the server process.
...
fixing permissions on existing directory /var/lib/postgresql/data ... initdb: error:
    could not change permissions of directory "/var/lib/postgresql/data": Operation
    not permitted
```
Postgresgl daje grešku prilikom inicijalizacije. Problem leži u činjenici da *initdb* komponenta Postgresql kontejnera zahtjeva root privilegije, no ne i sam Postgresql [\[29\]](#page-57-0). Ovo se rješava pokretanjem kontejnera kao root korisnik, nakon čega se prilagodi vlasništvo datoteka koje je Postgresql generirao i, na kraju, opet pokrene, ali kao korisnik s UID 1000:

```
# docker run --rm -it
            -v /opt/postgresql:/lib/postgresql/data
             -e POSTGRES_PASSWORD=123
```

```
postgres:15.3-alpine
...
PostgreSQL init process complete; ready for start up.
...
database system is ready to accept connections
\# ^C
# chown -R 1000:1000 /opt/postgresql
# docker run --rm -it
             -v /opt/postgresql:/lib/postgresql/data
             -e POSTGRES_PASSWORD=123
             --user 1000:1000
             postgres:15.3-alpine
...
database system is ready to accept connections
```
Ovo je primjer za Postgresql, no postoje i mnogi drugi takvi kontejneri gdje su potrebni razni medukoraci za pokretanje bez root privilegija. Postoje i kontejneri koji pojednostavljuju ¯ ovaj proces na način da kontejner ima ugrađen minimalan init sistem kao što je s6. Ovaj pristup funkcionira na način da init program unutar kontejnera ima root privilegije, no on onda pokreće samu aplikaciju kontejnera bez root privilegija. Popularan distributer takvih slika je linuxserver.io [\[30\]](#page-57-1) koji koristi *s6-overlay* za init sistem, a on opet koristi ID korisnika definiran preko okolišne (*eng. environmental*) varijable.

Sljedeći primjer koristi linuxserver.io sliku za ddclient te definira korištenje korisnika s UID 1000. S *docker top* naredbom možemo vidjeti da ddclient proces koristi UID 1000 iako sam kontejner ima root privilegije. Sve dok ne postoje neki sigurnosni problemi sa s6-overlay, ovaj način *rootless* korištenja kontejnera sličan je specificiranju -user zastavice kod *docker run* naredbe, no može dovesti do manjka efikasnosti kad se koristi više takvih slika budući da će u svakoj postojati ti dodani pomoćni procesi.

```
# docker run -d \
 --name=ddclient \
 -e PUID=1000 \lambda-e PGID=1000 \qquad \qquad \backslashlscr.io/linuxserver/ddclient
# docker top ddclient
UID CMD
root /package/admin/s6/command/s6-svscan -d4 -- /run/service
root s6-supervise s6-linux-init-shutdownd
root bash ./run svc-inotify
1000 ddclient - sleeping for 280 seconds
...
```
### <span id="page-25-0"></span>**5.2. Capabilities**

Neke aplikacije vrše radnje koje zahtjevaju specifične elevirane privilegije zbog kojih nema smisla cijelu takvu aplikaciju pokretati kao root, već se taj problem može adresirati dodavanjem dodatnih mogućnosti toj izvršnoj datoteci. Na taj način aplikacija ima samo neke mogućnosti root računa.

Budući da je web server otvoren prema internetu, u najboljem je interesu korisnika ograničiti njegove mogućnosti što se vrši pokretanjem web servera kao običan korisnik, no to se na prvu ruku čini nemogućim. Naime, web serveri pružaju sadržaj korisnicima na portovima 80 (http) i 443 (https). Svi portovi ispod 1024 su privilegirani i stoga zahtjevaju elevirane root privilegije. Ovaj problem može se rješiti dodavanjem NET BIND SERVICE mogućnosti. U ovom je slučaju potrebna i NET\_RAW mogućnost za korištenje RAW i PACKET utičnica (eng. *socket*).

U nastavku slijedi docker-compose.yaml primjer za Caddy [\[31\]](#page-57-2) web server kojeg pokrecemo ´ kao običan korisnik s **cap\_add** deklaracijom, dok sve ostale mogućnosti onemogućavamo s **cap\_drop** deklaracijom.

```
version: "3"
services:
 caddy:
   image: caddy:2.7.4-alpine
   container_name: Caddy
   restart: unless-stopped
   user: 1000:1000
   volumes:
     - ./app/Caddyfile:/etc/caddy/Caddyfile
      - ./app/config:/config
      - ./app/data:/data
   network_mode: "host"
    cap_drop:
     - ALL
    cap_add:
     - NET_BIND_SERVICE
     - NET_RAW
```
Kad ne bi dodali prije navedene mogućnosti, kontejner se ne bi mogao uspješno pokrenuti:

```
# docker logs Caddy
exec /usr/bin/caddy: operation not permitted
```
Općenito se preporuča koristiti ALL vrijednost za cap\_drop direktivu budući da prema zadanim vrijednostima Docker daje različite mogućnosti kontejneru, neke od kojih su [\[32\]](#page-57-3):

- **CHOWN** mijenjanje vlasništva datoteka
- **KILL** slanje signala procesima
- **SETFCAP** izmjena mogućnosti izvršne datoteke

### <span id="page-27-0"></span>**5.3. Mrežni koncepti**

Kod pokretanja Docker kontejnera bez dodatne konfiguracije, kontejner dobiva vlastitu mrežu odvojenu od sustava na kojoj je pokrenut te ne može komunicirati s drugim kontejnerima. Sljedeće sekcije demonstriraju različite načine komunikacije kontejnera. Za primjer se koristi Caddy web server koji djeluje kao *reverse proxy* za Gitea git server, a iz docker-compose.yaml datoteke su prikazane samo relevantne linije (nema konfiguracije volumena itd.).

#### <span id="page-27-1"></span>**5.3.1. Obostrana komunikacija s drugim kontejnerima**

#### <span id="page-27-2"></span>**5.3.1.1. Koristeci isti docker-compose ´**

Komunikacija dviju ili više kontejnera jednostavno se omogućava specificiranjem tih kontejnera u istoj docker-compose.yaml datoteci:

```
services:
 caddy:
    image: caddy:2.7.4-alpine
   container_name: Caddy
 gitea:
   image: gitea/gitea:1.20.2-rootless
    container_name: Gitea
```
Za adresu se koristi **container\_name** direktiva. Demonstracija komunikacije: ulazimo u Caddy kontejner i vršimo *ping* za Gitea kontejner:

```
# docker exec -it Caddy ping -c 1 Gitea
PING Gitea (192.168.176.3): 56 data bytes
64 bytes from 192.168.176.3: seq=0 ttl=42 time=0.166 ms
--- Gitea ping statistics ---
1 packets transmitted, 1 packets received, 0\% packet loss
round-trip min/avg/max = 0.166/0.166/0.166 ms
```
#### <span id="page-27-3"></span>**5.3.1.2. Koristeci odvojeni docker-compose ´**

Ponekad je poželjno dijeliti jedan kontejner s više drugih, a da se pritom održi izolacija kontejnera iz sigurnosnih razloga. Ovo je korisno kad više različitih kontejnera treba pristup nekoj bazi podataka. U slučaju većeg broja kontejnera, svaki bi trebo vlastitu instancu s vlastitom konfiguracijom što otežava održavanje, a i dovodi do veće potrošnje resursa. Ovdje razmatramo Postgresql bazu podataka koju će koristiti Gitea git server.

U docker-compose.yaml za Postgresql potrebno je deklarirati mreže u odvojenom **networks** bloku te Postgresql spojiti na iste koristeći **networks** deklaraciju. Na ovaj način činimo mreže *net\_gitea* i *net\_servis* dostupnima drugim docker-compose datotekama.

```
version: "3"
services:
 postgresql:
   image: postgres:15.3-alpine
   container_name: Postgresql
   environment:
      - POSTGRES PASSWORD=123
   networks:
     - net_gitea
      - net_servis
networks:
 net_gitea:
   name: net_gitea
  net_servis:
   name: net_servis
```
Sada se navigiramo u drugi direktorij u kojem postavljamo docker-compose za Gitea kontejner. Opet definiramo mreže putem odvojenog **networks** bloka. Dodajemo mrežu s istim imenom kao u prethodnoj datoteci te postavljamo i external direktivu s vrijednošću *true*. Ovo govori Docker-u da ne stvara novu mrežu, već koristi postojeću. S direktivom networks spajamo Gitea kontejner na tu mrežu.

```
version: "3"
services:
 gitea:
   image: gitea/gitea:1.20.2-rootless
    container_name: Gitea
 networks:
   - net_gitea
networks:
 net_gitea:
   external: true
```
Pokušavamo pokrenuti Gitea kontejner:

```
# cd /opt/gitea
# docker-compose up -d
network net_gitea declared as external, but could not be found
```
Mreža ne postoji pa ju moramo stvoriti. Najjednostavniji način je prvo pokrenuti docker-compose za Postgresql, a zatim za Giteu:

```
# cd /opt/postgresql && docker-compose up -d
[+] Running 2/2
  Network net_gitea Created
  Network net_servis Created
  Container Postgresql Running
```
<span id="page-29-1"></span>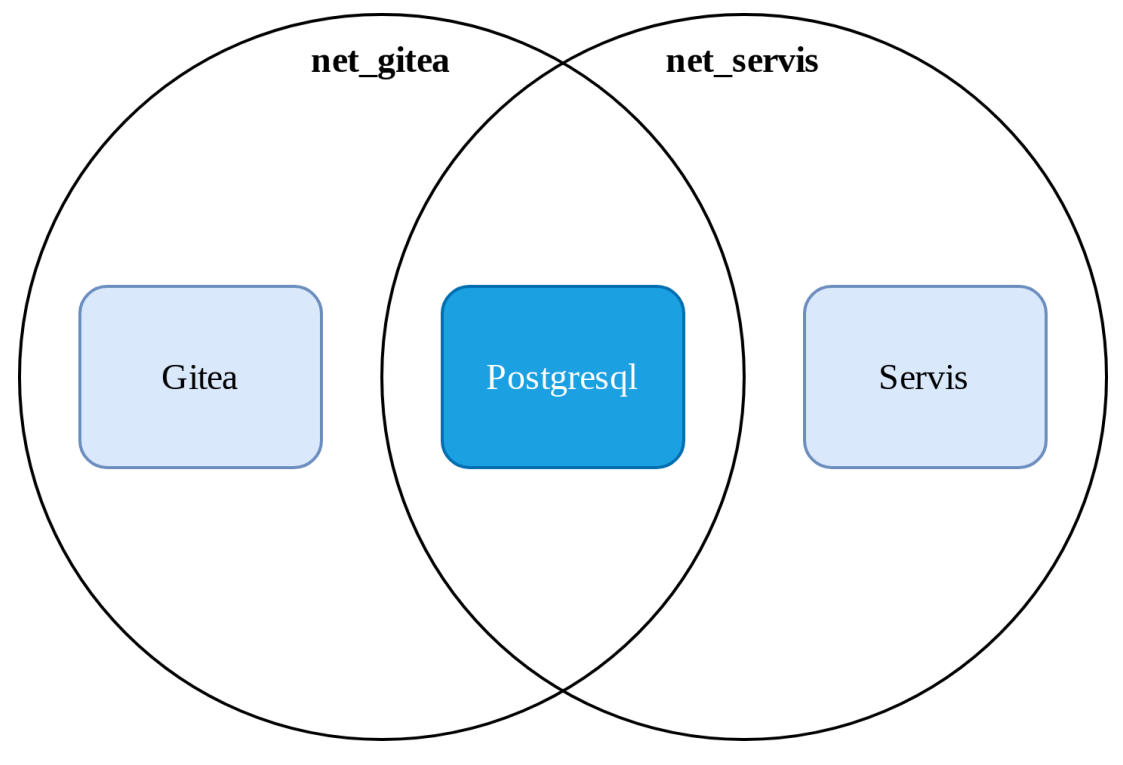

Slika 2: Odvojene mreže koje dijele isti kontejner

```
# cd /opt/gitea && docker-compose up -d
[+] Running 1/1
   Container Gitea Running
```
Sada je moguća izravna komunikacija između kontejnera. U primjeru je stvorena i mreža *net\_ostalo*. Naime, moguće je koristiti mrežu net gitea za sve druge kontejnere koji trebaju pristup Postgresql instanci, no onda bi svi medusobno bili dostupni jedni drugima. Kako bi ¯ minimizirali štetu u slucaju uspješnog napada na jedan od kontejnera, možemo definirati ˇ odvojenu mrežu za svaki kontejner u Postgresql docker-compose datoteci, a onda individualne mreže dodavati u pripadne docker-compose datoteke.

### <span id="page-29-0"></span>**5.3.2. Dostupnost portova kontejnera operacijskom sustavu**

Željene portove potrebno je navesti unutar **ports** direktive. Vrijednost porta s desne strane dvotočke odnosi se na port unutar kontejnera dok se lijeva odnosi na vanjski port kojeg sustav vidi i preko kojeg može pristupiti portu koji se nalazi unutar kontejnera. Gitea nudi svoj primarni servis na portu 3000 unutar kontejnera te ga čini dostupnim na lokalnoj mreži računala na portu 4000 što je osigurano specificiranjem adrese 127.0.0.1. Gitea kontejner također nudi ssh servis na portu 22 unutar kontejnera, a za razliku od prethodnog primjera, čini ga dostupnim ne samo lokalnom računalu, već cijelom svijetu na portu 2222.

```
services:
  caddy:
    image: caddy:2.7.4-alpine
    container_name: Caddy
```

```
gitea:
  image: gitea/gitea:1.20.2-rootless
  container_name: Gitea
  ports:
    - "127.0.0.1:4000:3000"
    - "2222:22"
```
### <span id="page-30-0"></span>**5.3.3. Dostupnost mreže operacijskog sustava kontejneru**

Nekim je kontejnerima potreban izravan pristup mreži domacina ( ´ *eng. host*) na kojoj Docker radi. Ovo je moguće postavljanjem network\_mode direktive na host. U ovom primjeru Caddy kontejner ima izravan pristup mreži domaćina dok je Gitea ograničena na svoju mrežu. Izravna komunikacija korištenjem **container\_name** kao adrese nije moguca, Caddy može ko- ´ municirati s Gitea kontejnerom koristeći portove koje ona otvara (4000 i 2222).

```
services:
 caddy:
   image: caddy:2.7.4-alpine
   container_name: Caddy
   user: 2000:2000
   network_mode: host
 gitea:
   image: gitea/gitea:1.20.2-rootless
   container_name: Gitea
   ports:
     - "127.0.0.1:4000:3000"
     - "2222:22"
```
*Host* način mreže treba izbjegavati budući su takvom kontejneru svi mrežni servisi domaćina dostupni. Jedan primjer gdje je koristan je s Eturnal [\[33\]](#page-57-4) TURN serverom koji se koristi za VOIP razgovore. Eturnal serveru potreban je veci broj UDP portova što nije idealno za Docker ´ koji ima podosta loše performanse kod mapiranja velikog broja portova [\[34\]](#page-57-5) pa se stoga preferira *host* način mreže.

### <span id="page-30-1"></span>**5.4. Ogranicavanje resursa ˇ**

Ograničavanje resursa poželjno je u slučaju većeg broja kontejnera kako ne bi došlo do zagušenja. Na ovaj se način mogu prioritetizirati kontejneri, a ograničenje dodatno štiti od mogućnosti utroška sve dostupne memorije što bi moglo dovesti do zamrzavanja sustava.

Neke od korisnih opcija za ograničavanje konzumpcije resursa kontejnera [\[35\]](#page-57-6):

#### **RAM**

• **–memory** - maksimalna alokacija memorije (najmanje 6MB)

• **–memory-swap** - ima učinak samo ako je *memory* opcija postavljena. Ukratko, predstavlja maksimalnu alokaciju memorije. U slučaju da je *memory* postavljen na 100MB, a *memoryswap* na 500MB, kontejner može koristiti 100MB memorije i 400MB SWAP-a.

#### **CPU**

• **–cpus** - decimalni broj koji naznačava koliko procesorskih jezgara kontejner može koristiti

### <span id="page-31-0"></span>**5.5. Vatrozid**

Na Linux sustavima, Docker koristi *iptables* za mrežna pravila kontejnera [\[36\]](#page-57-7). Iako je moguće koristiti druge programe za menadžment vatrozida, proces je često nejasan i zahtjeva značajne izmjene pa je najbolje vatrozid imat podešen s iptables kad se koristi docker.

Kad se želi ograničiti pristup nekom portu, tradicionalno se to radi nad **INPUT** lancem (*eng.*) *chain*). Kad bi željeli ograničiti pristup TCP portu 22 na mrežnom adapteru *eth0*, to možemo učiniti s:

# iptables -A INPUT -i eth0 -p tcp --dport 22 -j DROP

Situacija je kompliciranija kad ovo pokušavamo s Docker-om. Naime, INPUT lanac nema utjecaj na Docker kontejnere. Docker stvara 2 iptables lanca:

- **DOCKER** lanac s automatski generiranim pravilima za kontejnere koji se ne bi trebao ručno izmjenjivati
- **DOCKER-USER** lanac koji se smije izmjenjivati i koji se primjenjuje prije DOCKER lanca. Ovdje se može ograničiti pristup portovima te ostale operacije.

Kad bi željeli prethodni primjer za port 22 primjeniti za Docker kontejnere, iptables naredba izgledala bi ovako:

# iptables -I DOCKER-USER -i eth0 -p tcp --dport 22 -j DROP

Koristi se **-I** umjesto **-A** jer je potrebno pravilo postaviti prije kraja lanca buduci da kraj ´ uključuje *RETURN* poziv koji je potreban za nastavak evaluacija iptables pravila koje se nalaze u DOCKER lancu:

```
# iptables -L DOCKER-USER
Chain DOCKER-USER (1 references)
target prot opt source destination
DROP tcp -- anywhere anywhere tcp dpt:ssh
RETURN all -- anywhere anywhere
```
Slijedi primjer docker-compose datoteke gdje bi ova pravila bila valjana:

```
services:
gitea:
 image: gitea/gitea:1.20.2-rootless
 container name: Gitea
 ports:
   - "22:22"
```
Razmotrimo docker-compose datoteku u kojoj koristimo *host* način mreže za Caddy, dok za Gitea server mrežu kontejneriziramo. Caddy konfiguracija koristi portove 80 i 443.

```
services:
 caddy:
   image: caddy:2.7.4-alpine
   container_name: Caddy
   network_mode: host
 gitea:
   image: gitea/gitea:1.20.2-rootless
   container_name: Gitea
   ports:
     - "127.0.0.1:4000:3000"
     - "2222:22"
```
Traži se otvoren pristup na portove 443 i 80, a za 2222 se traži dozvola samo za ip 192.168.1.3. *Host* način mreže nije pod utjecajem DOCKER-USER lanca pa stoga ulazna pravila specificiramo uobičajeno u *INPUT* lancu, dok pravila za Gitea server specificiramo u DOCKER-USER lancu. U odnosu na navedeno, *whitelist* pristup vatrozidu za ovu konfiguraciju izgledao bi ovako:

```
# iptables -P INPUT DENY
# iptables -A INPUT -i lo -j ACCEPT
# iptables -A INPUT -i eth0 -p tcp -m multiport --dports 80,443 -j ACCEPT
# iptables -I DOCKER-USER -i eth0 -p tcp --dport 2222 ! -s 192.168.1.3 -j DROP
```
Dakle, prvotno zabranjujemo sve ulazne (*eng. inbound*) konekcije za INPUT lanac. Zatim dozvoljavamo ulazne konekcije, ali samo na internoj mreži računala. Time omogućavamo korištenje Caddy servera kao *reverse proxy* za Gitea server preko porta 4000 otvorenog na internoj mreži računala. Nastavljamo omogućavanjem TCP veza na portove 80 i 443 koje Caddy koristi u INPUT lancu zbog *host* mrežnog načina. Naposljetku omogućavamo pristup Gitea serveru na portu 2222 samo s izvorišne adrese 192.168.1.3 (DOCKER-USER lanac koristi *blacklist* pristup).

### <span id="page-33-0"></span>**6. Vatrozid**

Svakom uređaju spojenom na internet potreban je dobro definiran vatrozid (*eng. fi*rewall) kako bi se njegovim lokalnim servisima ograničio pristup. Mrežne veze su dvosmjerne, no dijelimo ih na ulazne (*eng. inbound*) i izlane (*eng. outbound*). Ulazne veze su one koje se iniciraju prema našem računalu, dok su izlazne one koje naše računalo inicira prema drugim računalima. Npr. svaki web server čini sadržaj dostupnim na portovima 80 i 443. Promet koji korisnici rade prema tom serveru je njemu ulazni i on ga regulira preko INPUT iptables lanca, dok korisnici taj promet reguliraju preko OUTPUT iptables lanca.

Linux nudi 2 bazna alata za manipuliranje vatrozida:

#### **iptables**

Iptables [\[37\]](#page-57-8) je originalna implementacija programa za postavljanje Linux vatrozida. Danas se smatra zastarjelom implementacijom i često je iptables binarna datoteka zapravo simbolična poveznica za *iptables-translate* koji vrši translaciju iptables naredbe u nftables format. Unatoč tome, u ovoj se sekciji razmatra iptables budući da Docker i dalje koristi tu implementaciju vatrozida [\[36\]](#page-57-7).

#### **nftables**

Nftables [\[38\]](#page-57-9) je moderna implementacija programa za postavljanje Linux vatrozida te djeluje kao potpuna zamjena za iptables, ip6tables, arptables i ebtables.

Ručno korištenje navedenih alata ponekad može biti komplicirano pa su stoga razvijena razna sučelja (eng. frontend) koja internalno koriste te alate. Neka od njih su:

- **ufw** koriste ga sustavi bazirani na Debian distribuciji
- **firewalld** koriste ga RedHat sustavi (Fedora, RHEL)

### <span id="page-33-1"></span>**6.1. Regionalno blokiranje**

Regionalno blokiranje poželjno je kad se servisi servera žele činit dostupnima samo određenim državama. Alternativno, može se blokirati određene regije ili grupe adresa koje su poznate po čestim napadima. Ako se radi o manjim brojem adresa, pravila za npr. blokiranje mogu se u potpunosti konstruirati korištenjem iptables alata:

# iptables -A INPUT --source 192.168.1.3,192.168.1.4 -j DROP

Blokiranje većeg broje adresa nepraktično je korištenjem ove metode te se u praksi koristi ipset [\[39\]](#page-57-10) alat za definiranje setova adresa koje se onda referenciraju u iptables naredbama.

Za ipset je prvo potrebno nabaviti set IP adresa oko kojih želimo stvarati pravila. Najčešće se radi o datoteci s CIDR notacijom IP adresa neke regije. Ovaj primjer koristiti će bes-platne ip setove dostupne na Iplocation [\[40\]](#page-57-11) web stranici. Preuzet će se IP set za Njemačku, odabiremo IPv4 (postoji i IPv6 opcija) i CIDR format.

Stranica vraća firewall.txt.gz datoteku koju ju potrebno raspakirati:

```
# gunzip firewall.txt.gz
# head firewall.txt
  \# --------------
  # Free IP2Location Firewall List by Country
  # Source: https://www.ip2location.com/free/visitor-blocker
  # Last Generated: 23 Aug 2023 21:45:50 GMT
  # [Important] Please update this list every month
  # -------------------------------------------------------
  2.16.1.0/24
  2.16.3.0/24
 2.16.6.0/23
  2.16.9.0/24
```
IP2Location uključuje komentare u prvih 6 linija svih CIDR datoteka. Potrebno ih je ukloniti ručno ili npr. koristeći sed:

# sed -i 1,6d firewall.txt

Sljedeći korak je stvoriti ipset u kojeg ćemo učitati CIDR adrese. Učitavanje se vrši koristeći *ipset add* naredbu za svaku adresu pa je praktično koristiti petlju. Ovisno o broju adresa, ova radnja može potrajati.

```
# ipset create Germany hash:net
# for IP in $(cat firewall.txt); do
  ipset add Germany "$IP"
 done
ipset v7.17: Hash is full, cannot add more elements
ipset v7.17: Hash is full, cannot add more elements
ipset v7.17: Hash is full, cannot add more elements
...
```
Nakon nekog vremena ipset javlja kako prije stvoreni *hash net* više nema slobodnih mjesta za preostale adrese.

```
# ipset list | head
Name: Germany
Type: hash:net
Revision: 7
Header: family inet hashsize 32768 maxelem 65536 bucketsize 12 initval 0xeb9e6aa1
Size in memory: 1970736
```

```
References: 0
Number of entries: 65890
Members:
83.231.214.232/29
154.25.7.230
...
# wc -l firewall.txt
92879 firewall.txt
```
Vidimo kako je zadana vrijednost maksimalnog broja adresa 65536, dok ih naš set ima 92879. Potrebno je obrisati set i stvoriti novi uz specifikaciju maksimalnog broja elemenata te ponovno pokrenuti učitavanje:

```
# ipset destroy Germany
# ipset create Germany hash:net maxelem 100000
# for IP in $(cat firewall.txt); do
  ipset add Germany "$IP"
done
```
Sada je ipset spreman za korištenje pa se vraćamo na iptables. Potrebno je koristiti *set* modul kojeg je moguće specificirati s -m opcijom. Iako nije potrebno, ovdje ćemo definirati odvojeni lanac BLOCKLIST te mu dodati pripadna pravila. Naposljetku dodajemo BLOCKLIST lanac na INPUT lanac.

```
# iptables -N BLOCKLIST
# iptables -A BLOCKLIST -m set --match-set Germany src -j DROP
# iptables -A BLOCKLIST -j RETURN
# iptables -A INPUT -j BLOCKLIST
```
Dakle, ulazni paket prvo ide u INPUT lanac te dolazi do novostvorenog pravila koje preusmjerava paket u BLOCKLIST lanac. Paketi s odredišnom adresom iz Njemačke biti će odbačeni, dok ostali dolaze do drugog pravila lanca koje paket natrag vraća u izvorišni lanac gdje se provodi daljna evaluacija paketa prema definiranim pravilima.

### <span id="page-35-0"></span>**6.2. Odvojen zapisnik**

Iptables vatrozid sam po sebi ne održava nikakav zapisnik, vec ga je potrebno ekspli- ´ citno koristiti. Ovo je moguće korištenjem LOG argumenta za -j opciju. Kad bi smo npr. blokirali port 22 za ip 192.168.1.13, potrebno je ponoviti pravilo s LOG opcijom:

```
# iptables -I INPUT -p tcp --dport 22 -s 192.168.1.13 -j LOG
# iptables -I INPUT -p tcp --dport 22 -s 192.168.1.13 -j DROP
```
Ovo je validan način zapisivanja blokiranih paketa, no može znatno otežati čitanje os-talih elemenata sistemskog zapisnika. Ovo je moguće rješiti koristeći ulogd [\[41\]](#page-57-12) program za odvojeno logiranje iptables paketa. Zadana konfiguracija dostupna je u /etc/ulogd.conf datoteci. Moguće su razne konfiguracije, a u nastavku su prikazane linije koje je potrebno odkomentirati u konfiguracijskoj datoteci kako bi se dobila konfiguracija koja se koristi u ovoj sekciji:

```
[global]
logfile="/var/log/ulogd.log"
plugin="/usr/lib64/ulogd/ulogd_inppkt_NFLOG.so"
plugin="/usr/lib64/ulogd/ulogd_filter_IFINDEX.so"
plugin="/usr/lib64/ulogd/ulogd_filter_IP2STR.so"
plugin="/usr/lib64/ulogd/ulogd_filter_PRINTPKT.so"
plugin="/usr/lib64/ulogd/ulogd_output_LOGEMU.so"
plugin="/usr/lib64/ulogd/ulogd_raw2packet_BASE.so"
stack=log1:NFLOG,base1:BASE,ifi1:IFINDEX,ip2str1:IP2STR,print1:PRINTPKT,emu1:LOGEMU
```
Prethodni primjer sada bi mogao izgledao ovako:

```
# iptables -I INPUT -p tcp --dport 22 -s 192.168.1.13 -j NFLOG --nflog-prefix '[
   BLOKIRANO-SSH]'
# iptables -I INPUT -p tcp --dport 22 -s 192.168.1.13 -j DROP
```
Ova konfiguracija zapisivati će blokirane pakete u  $/\text{var}/\text{log}/\text{ul}$ ogd.log, a za port 22 će koristiti prefix *[BLOKIRANO-SSH]*. Ovakvo vodenje zapisnika pojednostavljuje pretraživanje te ¯ drži sistemski zapisnik čistim. Dodatno, može se koristiti pomoćni alias za uživo pregledavanje novo blokiranih paketa:

# alias flog="tail -f /var/log/ulogd.log"

Primjer naredbe koja prikazuje broj blokiranih paketa prema portu, silazno sortirano prema broju paketa:

```
# grep "BLOKIRANO" /var/log/ulogd_syslogemu.log | awk '{print $18}' | cut -d '=' -f
    2 | sort | uniq -c | sort -r | less
```
### <span id="page-36-0"></span>**6.3. Neispravni paketi**

Iptables se ne koristi samo za ograničavanje pristupa portovima, već se može i koristiti za filtriranje potencijalno zlonamjernih paketa prije nego li uopće dođu do samih aplikacija. Ovo dovodi do određenog nivoa zaštite od različitih DDoS i ostalih napada. Do sada je bila prikazana manipulacija INPUT lanca, no taj lanac nije idealan za filtraciju loših paketa. Prema Tevault [\[42\]](#page-57-13), neispravne pakete idealnije je blokirati u PREROUTING lancu za *mangle* tablicu buduci da isti nema ´ *filter* tablicu za razliku od INPUT lanca. U nastavku su prikazana pravila za zaštitu od nekih napada.

#### **Neispravni paketi**

Blokiramo neispravne pakete koji nisu dio bilo koje postojeće konekcije koristeći *conntrack* modul:

# iptables -t mangle -A PREROUTING -m conntrack --ctstate INVALID -j DROP

#### **Novi paketi koji nisu SYN**

Standardni model TCP veze sa poslužiteljom funkcionira na način da klijent prvo pošalje SYN, dobi SYN+ACK kao odgovor te naposljetku vraća ACK poslužitelju. Ovdje odbacujemo nove konekcije koje ne započinju sa SYN paketom:

```
# iptables -t mangle -A PREROUTING -p tcp ! --syn -m conntrack --ctstate NEW -j
    DROP
```
#### **ICMP paketi**

ICMP odgovori nisu nužni za normalan rad servera, a blokiranjem istih preveniraju se *ICMP Flood* napadi.

# iptables -t mangle -A PREROUTING -p icmp -j DROP

#### **XMAS skeniranje**

XMAS skeniranje otvorenih portova bazira se na kombinaciji FIN, PSH i URG tcp zasta-vica. Lako ga je inicirati koristeći nmap [\[43\]](#page-57-14) s -sX opcijom.

# iptables -t mangle -A PREROUTING -p tcp --tcp-flags ALL FIN,PSH,URG -j DROP

#### **Null paketi**

Paketi bez i jedne TCP zastavice. Null skeniranje lako je inicirati koristeći nmap [\[43\]](#page-57-14) s -sN opcijom.

# iptables -t mangle -A PREROUTING -p tcp --tcp-flags ALL NONE -j DROP

### <span id="page-37-0"></span>**6.4. Ogranicavanje konekcija ˇ**

#### **Ogranicavanje broja uspostavljenih konekcija ˇ**

Ovo pravilo ne dozvoljava više od 100 uspostavljenih konekcija po klijentu. Ovaj broj treba prilagoditi potrebama servera.

```
# iptables -A INPUT -p tcp -m connlimit --connlimit-above 100 -j REJECT --
   reject-with tcp-reset
```
#### **Ogranicavanje broja novih konekcija za klijenta po jedinici vremena ˇ**

Navedena pravila osiguravaju prihvacanje samo 30 paketa unutar 1 minute. Ako u ovoj ´ jedinici vremena dođe više nego 30 paketa, oni se odbacuju. Nakon 1 minute brojač se resetira i opet je dozvoljeno 30 paketa u toj minuti.

```
# iptables -A INPUT -p tcp -m conntrack --ctstate NEW -m limit --limit 60/s --
   limit-burst 30 -j ACCEPT
```
# iptables -A INPUT -p tcp -m conntrack --ctstate NEW -j DROP

### <span id="page-38-0"></span>**6.5. Skriptiranje**

Menadžment iptables pravila nije jednostavan te može dovesti do zaključavanja iz vlastitog servera. Ovdje stvaramo pomoćnu skriptu s vlastitim lancima koja vrši postupno postavljanje vatrozida, može se pokrenuti neograničen broj puta jer uvijek ostavlja isto stanje (eng. *idempotent*) te ne prekida trenutnu SSH vezu. Redoslijed aktivnosti je sljedeći:

- 1. Determiniraj lokalno sučelje i adresu
- 2. Postavi zadanu vrijednost za INPUT lanac na ACCEPT kako ne bi došlo do prekida veza kod kasnijeg čišćenja
- 3. Obriši sadržaj svih lanaca
- 4. Obriši sve ipset regije
- 5. Učitaj sve ipset regije. Direktorij *ipset* nalazi se u istom direktoriju gdje i ova skripta, a sadrži tekstualne datoteke s CIDR adresama. Ime datoteke se koristi za kasnije referenciranje u pravilima.
- 6. Stvori nove lance. Ovo je korisno za enkapsulaciju logičnih cjelina i jednostavnije održavanje. Opis lanaca:
	- LOKALNO odnosi se na promet lokalne mreže. Ovdje eksplicitno prihvacamo pakete ´ samo za port 22 dok ostale odbacujemo.
	- REGIONALNO lanac koji propušta samo pakete iz Njemačke dok ostale odbacuje
	- NEISPRAVNO odbacuje razne neispravne pakete
	- SHARED buduci da ulazni promet za aplikacije van Docker kontejnera (ili one u kon- ´ tejneru koje koriste *host* mrežni način) dolazi u **INPUT** lanac, a za Docker kontejnere unutar DOCKER-USER lanca, stvaramo SHARED lanac u kojeg dodajemo pravila koja vrijede za oba lanca. SHARED lanac uključuje REGIONALNO i NEISPRAVNO lanac.
	- SERVER-INPUT pomoćni lanac kojeg kasnije dodajemo na INPUT lanac. Ukljucuje ˇ LOKALNO i SHARED lanac, dozvoljava port 22 te portove 80 i 443 za webserver kontejner koji koristi net način mreže.
	- $\bullet$  SERVER-DOCKER pomoćni lanac kojeg kasnije dodajemo na DOCKER-USER lanac. Uključuje SHARED lanac te dozvoljava port 2222 za Gitea aplikaciju u kontejneru.
- 7. Novostvorene lance spoji na postojeće zadane lance.
- 8. Spremi ipset i iptables konfiguraciju koja se koristi za ponovno učitavanje kod pokretanja sustava. Omogućivanje servisa za učitavanje ovih datoteka ovisi o distribuciji.

Skripta:

#!/bin/sh

```
# Determiniranje sucelja i adrese
##########################################################################
NIC="\frac{1}{2}(ip link | head -n 3 | tail -n 1 | cut -d ':' -f 2)"
Local_IP="$(ip -4 -o addr | green "$NIC" | awk '{print $4}')"
# ˇCš´cienje
##########################################################################
iptables -P INPUT ACCEPT
iptables -P OUTPUT ACCEPT
iptables -P FORWARD DROP
iptables -F INPUT
iptables -F OUTPUT
iptables -t mangle -F
iptables -F DOCKER-USER
iptables -F SERVER-INPUT
iptables -X SERVER-INPUT
iptables -F SERVER-DOCKER
iptables -X SERVER-DOCKER
iptables -F SHARED
iptables -X SHARED
iptables -F NEISPRAVNO
iptables -X NEISPRAVNO
iptables -F REGIONALNO
iptables -X REGIONALNO
iptables -F LOKALNO
iptables -X LOKALNO
# Postavljanje ipset
##########################################################################
ipset destroy
for COUNTRY in $(ls ipsets); do
 maxelem="S(wc -1 "SCOUNTRY")ipset -q create "$COUNTRY" hash:net maxelem "$maxelem"
 for IP in $(cat "ipsets/$COUNTRY"); do
   ipset -q add "$COUNTRY" "$IP"
 done
done
# Novi lanci
##########################################################################
# LOKALNO
iptables -N LOKALNO
iptables -A LOKALNO -i lo -j ACCEPT
iptables -A LOKALNO -i $NIC -p tcp -s $Local_IP --dport 22 -j ACCEPT
iptables -A LOKALNO -i $NIC -s $Local_IP -j NFLOG --nflog-prefix "[DROP-LOKALNO]"
iptables -A LOKALNO -i $NIC -s $Local_IP -j DROP
```

```
iptables -A LOKALNO -j RETURN
# REGIONALNO
iptables -N REGIONALNO
iptables -A REGIONALNO -m set --match-set Germany src -j RETURN
iptables -A REGIONALNO -j NFLOG --nflog-prefix '[DROP-INTRUDER]'
iptables -A REGIONALNO -j DROP
# NEISPRAVNO
iptables -N NEISPRAVNO
iptables -A NEISPRAVNO -m conntrack --ctstate INVALID -j DROP
iptables -A NEISPRAVNO -p tcp ! --syn -m conntrack --ctstate NEW -j DROP
iptables -A NEISPRAVNO -p icmp -j DROP
iptables -A NEISPRAVNO -p tcp --tcp-flags ALL FIN,PSH,URG -j DROP
iptables -A NEISPRAVNO -p tcp --tcp-flags ALL NONE -j DROP
iptables -A NEISPRAVNO -p tcp --tcp-flags ALL NONE -j DROP
iptables -A NEISPRAVNO -j NFLOG --nflog-prefix '[DROP-NEISPRAVNO]'
iptables -A NEISPRAVNO -j RETURN
# SHARED
iptables -N SHARED
iptables -A SHARED -i $NIC -m state --state NEW -j REGIONALNO
iptables -A SHARED -i $NIC -j NEISPRAVNO
iptables -A SHARED -j RETURN
# SERVER-INPUT
iptables -N SERVER-INPUT
# Propusti vec uspostavljene konekcije
iptables -A SERVER-INPUT -i $NIC -m conntrack --ctstate ESTABLISHED,RELATED -j
   ACCEPT
# Spajanje
iptables -A SERVER-INPUT -j LOKALNO
iptables -A SERVER-INPUT -j SHARED
# SSH
iptables -A SERVER-INPUT -i $NIC -p tcp --dport 22 -j ACCEPT
# Caddy
iptables -A SERVER-INPUT -i $NIC -p tcp --dport 80 -j ACCEPT
iptables -A SERVER-INPUT -i $NIC -p tcp --dport 443 -j ACCEPT
#
iptables -A SERVER-INPUT -i $NIC -j NFLOG --nflog-prefix '[DROP-INPUT]'
iptables -A SERVER-INPUT -i $NIC -j DROP
# SERVER-DOCKER
iptables -N SERVER-DOCKER
# Propusti vec uspostavljene konekcije
iptables -A SERVER-DOCKER -i $NIC -m conntrack --ctstate ESTABLISHED,RELATED -j
   ACCEPT
# Spajanje
iptables -A SERVER-DOCKER -j SHARED
# Gitea
iptables -A SERVER-DOCKER -i $NIC -p tcp --dport 2222 -j RETURN
```

```
#
iptables -A SERVER-DOCKER -i $NIC -j NFLOG --nflog-prefix '[DROP-DOCKER]'
iptables -A SERVER-DOCKER -i $NIC -j DROP
# Primjena
##########################################################################
# PREROUTING
iptables -t mangle -A PREROUTING -j NEISPRAVNO
# INPUT
iptables -A INPUT -j SERVER-INPUT
# DOCKER-USER
iptables -A DOCKER-USER -j SERVER-DOCKER
iptables -A DOCKER-USER -j RETURN
# Spremanje
##########################################################################
ipset save > /etc/iptables/ipsets.txt
```
iptables-save > /etc/iptables/iptables.txt

sync

### <span id="page-42-0"></span>**7. Jezgra**

Linux na prvi pogled djeluje kao veoma siguran sustav koji je besplatan, otvorenog koda i brz, no realnost je puno kompliciranija. Naime, Linux jezgra koristi monolitnu arhitekturu zbog koje je cijela jezgra svojevrsno jedan veliki process s root privilegijama, a na Linux sustavima root nema granica. Linux jezgra je masivna i ima preko 8 milijuna [\[44\]](#page-57-15) linija koda, a greška u bilo kojem dijelu koda potencijalni je vektor napada. Zbog ovih problema, DanielMicay [\[45\]](#page-57-16), autor GrapheneOS Android sustava, navađa kako mu je jedan od dugoročnih ciljeva zamijeniti Linux jezgru GrapheneOS sustava s alternativnom koja bi koristila *microkernel* arhitekturu. Vyukov [\[46\]](#page-57-17) navađa dodatne probleme: često dodavanje novih značajka bez adekvatnog testiranja, spor proces uključivanja sigurnosnih zakrpa u LTS verzije kernela, neadresirani prijavljeni problemi itd. Većina korisnika nije uključena u razvoj jezgre, no i dalje može značajno minimizirati šanse uspješnih napada minimiziranjem aktivnih dijelova Linux jezgre koje ne koriste ili podešavanjem različitih postavka. Linux jezgra detaljno se može konfigurirati prilikom kompilacije, no to je veoma nepraktičan i često dugotrajan proces. Ovo poglavlja razmatra 3 načina manipulacije Linux jezgre bez kompilacije:

- Sysctl konfiguriranje /proc virtualnog datotečnog sustava za izmjenu postavka
- Cmdline dodatno učvršćivanje dodavanjem argumenata jezgri prilikom pokretanja sustava
- Moduli onemogućavanje nepotrebnih jezgrenih modula

### <span id="page-42-1"></span>**7.1. Sysctl**

Linux jezgra održava virtualni sustav u /proc direktoriju. Kad bi željeli npr. isključiti vremenske oznake TCP paketa (*tcp\_timestamps*), to možemo učiniti:

• **pisanjem u datoteku**

# echo 0 > /proc/sys/net/ipv4/tcp\_timestamps

• **koristeci sysctl ´**

```
# sysctl net.ipv4.tcp_timestamps=0
```
Ručno pisanje u datoteku treba se izbjegavati budući da je nepregledno, već se treba preferirati korištenje sysctl alata. Postavke koje se ovako mijenjaju vrijede samo za vrijeme rada sustava te se resetiraju na zadane vrijednosti prilikom ponovnog pokretanja. Kako bi izmjene učinili perzistentnima, moguće ih je pohraniti u /etc/sysctl.conf datoteku. Neke distribucije nude odvojen /etc/sysctl.d direktorij u koji se mogu pohraniti konfiguracijske datoteke s *.conf* sufiksom, a sam sadržaj sysctl konfiguracijskih datoteka je zapravo niz *ključvrijednost* (*eng. key-value*) parova. Ova sekcija razmatrat će samo nekoliko tih opcija budući da ih ima veoma puno te ovise o potrebama korisnika.

#### **Onemogucavanje pokretanje druge jezgre ´**

*Kexec* omogućava pokretanje druge jezgre za vrijeme rada sustava. Ovo se ponekad koristi za pokretanje druge jezgre koja može uhvatiti stanje primarne kad ona naide na ¯ neispravljivu grešku (omogućava *debugging*) [\[47\]](#page-58-0). Problem je da ovo omogućava učitavanje zlonamjerne jezgre pa je bolje isključiti kexec ako nije potreban.

# sysctl kernel.kexec\_load\_disabled=1

#### **Skrivanje pokazivača jezgre**

Napadač može dobiti korisne informacije o jezgri koje mogu pomoć kod eksploatacije [\[48\]](#page-58-1).

# sysctl kernel.kptr\_restrict=2

#### **Onemogucavanje neprivilegiranog eBPF podsustava ´**

eBPF podsustav sadrži velik broj sigurnosnih problema zbog kojih je neprivilegiran eBPF na nekim distribucijama onemogućen prema zadanim vrijednostima [\[49\]](#page-58-2). Ova opcija obično se kombinira s drugom za učvršćivanje bpf JIT kompajlera.

```
# sysctl kernel.unprivileged_bpf_disabled=1
# sysctl net.core.bpf jit harden=2
```
#### **Onemogućavanje TCP SACK**

Prema Netflix [\[50\]](#page-58-3), TCP SACK može se koristiti za stvaranje jezgrene panike (*eng. kernel panic*) na udaljenom računalu pa ga je najbolje onemogućiti.

```
# sysctl net.ipv4.tcp_sack=0
# sysctl net.ipv4.tcp_fack=0
```
# sysctl net.ipv4.tcp\_dsack=0

#### **Omogućavanje syncookie značajke**

Syncookie zaštićuje sustav od TCP SYN flood DDoS napada [\[51\]](#page-58-4).

```
# sysctl net.ipv4.tcp_syncookies=1
```
#### **Zaštita od lažiranja izvorišne adrese**

Ova opcija validira izvorišne adrese zahtjeva i time zaštićuje od prihvaćanja paketa koji npr. lažira da se nalazi na lokalnoj mreži.

```
# sysctl net.ipv4.conf.all.rp_filter=1
# sysctl net.ipv4.conf.default.rp_filter=1
```
#### **Onemogucavanje ptrace funkcionalnosti ´**

Ptrace omogućava programima detaljan pregled rada drugih programa, pa tako i njihove memorije što omogućava velik spektar potencijalnih napada [\[52\]](#page-58-5).

# sysctl kernel.yama.ptrace scope=2

#### **Onemogucavanje korištenja procesorske random funkcije ´**

Moderni procesori imaju vlastiti generator nasumičnih brojeva, no on je potencijalno nesiguran te se generalno ne može verificirati zbog zatvorene prirode [\[53\]](#page-58-6).

```
# sysctl random.trust cpu=off
```
### <span id="page-44-0"></span>**7.2. Cmdline parametri**

Prilikom pokretanja Linux jezgre, mogu joj se dodati argumenti kojima se mijenjaju različiti dijelovi sustava. Cmdline argumenti trenutno pokrenutog sustava vidljivi su u /proc/ cmdline datoteci (primjer za Alpine Linux):

```
# cat /proc/cmdline
BOOT_IMAGE=/boot/vmlinuz-lts modules=loop,squashfs,sd-mod,usb-storage quiet initrd
   =/boot/initramfs-lts
```
Prethodna naredba prikazuje samo argumente koji su bili eksplicitno dodani. Zadane vrijednosti argumenata koje su bile postavljene prije kompilacije Linux jezgre ovdje nece biti ´ vidljive, već ih je potrebno potražiti u jednoj od navedenih datoteka (ovisi o distribuciji):

- /proc/config.gz potrebno prvo dekompresirati s npr. *zcat* naredbom
- /boot/config\* moguće izravno pregledavati s npr. less naredbom

Dodavanje argumenata ovisi o korištenom *bootloader-u*. Najčešće korišteni je GRUB, a konfigurira se putem /etc/default/grub datoteke. Relevantna varijabla datoteke je GRUB CMDLINE\_LINUX\_DEFAULT te argumente dodajemo u nju. Kao i za *sysctl*, postoji velik broj mogućih argumenata [\[54\]](#page-58-7) pa ih je ovdje navedeno samo nekoliko.

#### **Osiguravanje memorije**

Ovaj argument smanjuje mogucnost eksploatacije ´ *Use-after-free* [\[55\]](#page-58-8) klase ranjivosti koja se bazira na konceptu pristupa prije otpuštenoj memoriji koja još uvijek sadržava senzitivan sadržaj. Prvi argument radi na principu ispisivanja alocirane memorije s nulama prije nego ona bude otpuštena, dok drugi ispisuje memoriju s nulama prije nego ona bude alocirana.

init on free=1 init on alloc=1

#### **Dozvoli samo module s validnim potpisom**

Otežava učitavanje zlonamjernih modula za jezgru [\[56\]](#page-58-9).

module.sig\_enforce=1

#### **Onemogucavanje debugfs prostora ´**

Debugfs je virtualni datotečni sustav koristan programerima Linux jezgre za otkrivanje grešaka, no može sadržavati senzitivne informacije zbog kojeg ga je najbolje onemoguciti ´ ako nije potreban [\[57\]](#page-58-10).

debugfs=off

#### **Ogranicavanje pristupa jezgri ˇ**

Root je generalno svemoguć, no nema potpun pristup svim aspektima jezgre. Ove vrijed-nosti argumenta dodatno ograničavaju root [\[58\]](#page-58-11):

- integrity isključivanje komponenata koje omogućavaju modificiranje jezgre kao što je *kexec*
- confidentiality radi sve što i integrity s dodatkom ograničavanja pristupa senzitivnim informacijama jezgre

lockdown=confidentiality

#### **Onemogucavanje IPv6 ´**

Ako Ipv6 nije potreban, može se isključiti.

ipv6.disable=1

### <span id="page-45-0"></span>**7.3. Moduli**

Jezgreni moduli dodavaju nove značajke jezgri te se dinamički mogu uključivati i isključivati iz jezgre. Moduli se nalaze u /usr/lib/modules/ $\S$ {uname-r} direktoriju. Trenutno aktivne module lako je moguće vidjeti:

```
# lsmod
Module Size Used by
xt_conntrack 16384 6
nf_conntrack 184320 3 xt_conntrack,nf_nat,xt_MASQUERADE
nf_defrag_ipv6 24576 1 nf_conntrack
nf_defrag_ipv4 16384 1 nf_conntrack
xt_CHECKSUM 16384 112
xt_tcpudp 20480 0
...
```
Moduli se po potrebi dinamički učitavaju, no u nekim slučajevima potrebno ih je ručno omogućiti. Omogućavanje modula do sljedećeg pokretanja računala moguće je sa modprobe, a isključivanje s *modprobe -r* (osim ako je modul trenutno korišten):

```
# modbrope tcp_bbr
# modprobe -r tcp_bbr
modprobe: FATAL: Module tcp bbr is in use.
```
Svaki uključen modul dovodi do više aktivnog koda što dovodi do potencijalno veće površine napada. Iz ovog je razloga preporučljivo isključiti module koji nisu potrebni, a isto se vrši dodavanjem modula u blacklist datoteke sa *.conf* sufiksom koje se nalaze u /etc/modprobe. d/ direktoriju. Npr. ako želimo onemoguciti ´ *bluetooth*, potrebno je iskljuciti ˇ *bluetooth* i *btusb* module. Stvaramo datoteku /etc/modprobe.d/blacklist.conf sa navedenim sadržajem:

```
blacklist bluetooth
blacklist btusb
```
Ovaj pristup onemogućuje automatsko uključivanje tih modula, no ne sprječava ručno učitavanje s *modprobe*. Za potpuno onemogućavanje modula, moguće je definirati prilagođenu naredbu koja će se izvršiti umjesto zadane (učitavanje modula) s *install* deklaracijom nakon koje slijedi ime modula i zamjenski program. Ovdje će se koristiti /bin/false koji vraća status greške i ne radi ništa drugo:

```
install bluetooth /bin/false
install btusb /bin/false
```
Ne postoji definitivna lista modula koji bi se trebali onemogućiti budući da to u potpunosti ovisi o korištenim značajkama, no u nastavku su ponuđeni neki moduli koji su vrijedni razmatranja za smanjenje potencijalnih vektora napada.

#### **USB uredaji ¯**

Server će najčešće koristiti SSD diskove kao pohrambene medije, dok USB uređaji generalno nisu potrebni. Kako bi se prevenirali različiti USB napadi, moguće je isključiti module za USB, firewire i thunderbolt priključke:

```
install usb-storage /bin/false
install thunderbolt /bin/false
install firewire-core /bin/false
```
#### **Nekorišteni mrežni protokoli**

Dostupan je velik broj različitih mrežnih protokola koji se u praksi gotovo nikad ne koriste, a sadržavaju potencijalne ranjivosti.

```
install ax25 /bin/false
install netrom /bin/false
install x25 /bin/false
install rose /bin/false
install sctp /bin/false
install rds /bin/false
install tipc /bin/false
install n-hdlc /bin/false
install decnet /bin/false
install p8022 /bin/false
install can /bin/false
install econet /bin/false
install af_802154 /bin/false
install ipx /bin/false
install dccp /bin/false
install psnap /bin/false
install p8023 /bin/false
```
#### **Bluetooth**

Bluetooth nije potreban na serverima, a njegova povijest puna je različitih ranjivosti [\[59\]](#page-58-12).

install bluetooth /bin/false install btusb /bin/false

### <span id="page-47-0"></span>**8. Web server**

Web server esencijalna je komponenta svakog servera i izbor je široki. Nginx i Apache najpopularniji su web serveri koji nude visoku razinu prilagodljivosti, no sve više je popularan Caddy. Naime, Nginx i Apache zahtjevaju podosta konfiguracije za najjednostavnije stvari, a dodatno ih je potrebno podešavati kako bi koristili najbolje sigurnosne prakse (npr. korištenje samo TLS 1.2 i 1.3 verzije, automatska redirekcija na sigurnu HTTPS vezu). Caddy ima ugradene najbolje sigurnosne prakse te dodatno vrši i automatsko postavljanje i obnovu LetsEncrypt ¯ certifikata koristeci ACME protokol, a i konfiguracija je veoma jednostavna. Dodatno, Caddy se ´ razlikuje od drugih servera po korištenju Go jezika zbog kojeg su smanjene mogućnosti neke potencijalne ranjivosti u smislu grešaka s memorijom.

U navedenim sekcijama demonstriraju se neke mogućnosti Caddy servera preko Caddyfile datoteke koja se nalazi na /etc/caddy/Caddyfile putanji.

### <span id="page-47-1"></span>**8.1. Certifikati**

Caddy automatski pribavlja certifikate za domene, no moguće je specificirati alternativne lokalne certifikate s *tls* direktivom.

Npr. pribavljanje LetsEncrypt certifikata jednostavno je koristeci ´ *Certbot*. Navedena naredba pribavlja *wildcard* certifikat koji vrijedi za domenu i sve njene poddomene. Za ovakav certifikat potrebno je izvršiti HTTP server i DNS izazov za dokazivanje vlasništva domene i poddomena.

```
# certbot certonly --agree-tos --manual \
                   -d domena.com -d *.domena.com \
                   --rsa-key-size 4096
...
```
Pribavljeni certifikati spremaju se u /etc/letsencrypt/live/domena.com direktorij. U Caddyfile specificiramo *tls* direktivu za domenu:

```
domena.com {
  tls /etc/letsencrypt/live/domena.com/fullchain.pem /etc/letsencrypt/live/domena.
     com/privkey.pem
}
```
### <span id="page-47-2"></span>**8.2. Reverse proxy**

Server obično nudi više različitih servisa. Kako bi se svakom servisu pristupalo preko sigurnosne veze, nije praktično svaki od njih konfigurirati individualno, a i nekad je nemoguće ako ta aplikacije to ne nudi. Rješenje ovog problema je korištenje web servera kao *reverse proxy* gdje on procesira sve veze i certifikate nužne za HTTPS, a dekriptiran promet povezuje s lokalnim aplikacijama.

S Caddy web serverom, reverse proxy je veoma jednostavan. Kad bi željeli sav promet na domena.com preusmjeriti na lokalnu aplikaciju koja je dostupna na portu 1234:

```
domena.com {
        reverse_proxy http://127.0.0.1:1234
}
```
U slučaju da se jedna aplikacija nalazi na podputanji /app1, a druga na /app2, a obje želimo servirati na istoj poddomeni:

```
aplikacije.domena.com {
        reverse_proxy /app1/* http://127.0.0.1:1234
        reverse_proxy /app2/* http://127.0.0.1:4321
}
```
### <span id="page-48-0"></span>**8.3. File server**

Caddy može činiti sadržaj direktorija definiranog s *root* direktivom javno dostupnim sa *file\_server* deklaracijom. Prvo se definira direktorij, a zatim *file\_server* deklaracija. Ako se želi nuditi mogućnost vizualnog pregleda direktorija i svih pod direktorija, dodaje se browse argument *file\_server* deklaraciji.

```
domena.com {
      root * /srv/web_stranica
       file_server
}
```
### <span id="page-48-1"></span>**8.4. Rad s putanjama**

Ponekad je potrebna kompleksnija konfiguracija putanja. Uzmimo primjer u kojem:

- poslužujemo web stranicu na domena.com
- njenu aplikaciju na domena.com/app1 bez da /app1 dio putanje šaljemo samoj aplikaciji
- njenu drugu aplikaciju na /app2 s tim da dodajemo /action/1 putanji prije slanja aplikaciji
- $\cdot$  na /files nudimo pristup nekim datotekama s mogučnošću pregledavanja

Pripadni Caddyfile:

```
domena.com {
  handle_path /app1/* {
   uri strip_prefix /app1
   reverse_proxy http://127.0.0.1:1234
  }
 handle_path /app2/* {
   rewrite * /action/1
   reverse_proxy http://127.0.0.1:4321
  \mathbf{I}handle_path /files {
   file_server browse
  }
  file_server
}
```
Za putanje se koristi *handle\_path* direktiva. Direktiva *file\_server* nalazi se tek na kraju buduci ´ da djeluje kao zadana radnja u slučaju da zahtjev ne odgovara prethodnim handle path putanjama.

### <span id="page-49-0"></span>**8.5. Basic auth**

*Basic auth* omogućava jednostavnu autentifikaciju serverskih aplikacija, no nije idealno rješenje budući da svaki HTTP zahtjev mora sadržavati korisničko ime i lozinku bez ikakvog sažimanja.

Caddy ne podržava izravno zapisivanje lozinka, već ih je prvo potrebno obraditi funkcijom sažimanja:

```
# caddy hash-password
Enter password: ***
Confirm password: ***
$2a$14$MG8GReapbLfJvCgGqEX6FeM108lrEHXR9VQ8Jx3qhWxHVhdzqfqGm
```
Ako želimo osigurati /admins putanju i učiniti ju dostupnom samo za korisnika korisnik123 s prethodnom lozinkom:

```
domena.com {
 basicauth /admins/* {
   korisnik123 $2a$14$MG8GReapbLfJvCgGqEX6FeM108lrEHXR9VQ8Jx3qhWxHVhdzqfqGm
  }
}
```
### <span id="page-50-0"></span>**9. Ostalo**

### <span id="page-50-1"></span>**9.1. Skrivanje procesa**

Prema zadanim vrijednostima, svaki korisnik može vidjeti tuđe procese, uključujući i procese root korisnika. Ne vide se samo procesi, već i argumenti pozvanih programa:

```
$ ps aux
2429 root 0:00 /sbin/getty 38400 tty6
2432 root 0:00 /sbin/getty -L 0 ttyS0 vt100
2434 root 0:00 -ash
2702 root 0:00 /sbin/syslogd -t -n
3291 korisnik 0:00 ash
3294 korisnik 0:00 ps aux
...
```
Ove informacije mogu biti korisne napadačima u planiranju napada pa ih je bolje sakriti, a to je moguće ponovnim montiranjem /proc direktorija s *hidepid* opcijom:

```
# mount -o remount,hidepid=2,gid=polkitd
```
Kako bi ove promjene bile perzistentne, potrebno je izmijeniti /etc/fstab datoteku dodavanjem navedene linije [\[42\]](#page-57-13):

proc /proc proc hidepid=2 0 0

### <span id="page-50-2"></span>**9.2. Sistemsko vrijeme**

Sistemsko vrijeme od velike je sigurnosne važnosti buduci je to temelj za enkriptirane ´ konekcije za koje su potrebni certifikati koji se temelje na vremenu (imaju definirani vremenski raspon u kojem vrijede). Netočno sistemsko vrijeme može rezultirati u velikom broju problema.

Razmotrimo primjer u kojem server nema statičnu ip adresu, već koristi DDNS (eng. *Dynamic DNS*). Ažuriranje ip adrese moguće je koristeći *ddclient* [\[60\]](#page-58-13) program. Razmotrimo sljedeću konfiguraciju dostupnu u /etc/ddclient/ddclient.conf datoteci:

```
daemon=30
ssl=yes
protocol=dyndns2
server=api.dynu.com
login=email
password=***
```
Navedena konfiguracija koristi *ssl=yes* opciju koja osigurava korištenje sigurne veze kod provođenja zahtjeva za ažuriranje adrese. U slučaju da je sistemsko vrijeme servera s ovom ddclient konfiguracijom krivo, ddclient ne bi mogao ažurirati ip adresu što bi dovelo do nedostupnosti servera. Ako se radi o nekom VPS serveru, i dalje je moguće spojiti se preko njihove web konzole, no ako se radi o vlastitom sklopovlju, ispravak bi zahtjevao putovanje do lokacije servera i ručno spajanje.

Alternativno, krivo sistemsko vrijeme može dovesti do eksploatacije. Malhotra, Cohen, Brakke i dr. [\[61\]](#page-58-14) demonstrirali su nekoliko NTP napada preko kojih napadač može:

- izmijeniti sistemsko vrijeme NTP klijenta
- onemogućiti ažuriranje sistemskog vremena NTP klijenta

Jedan način osiguravanja NTP servera korištenje je NTS [\[62\]](#page-58-15) (eng. Network Time Se*curity*) protokola. Uz to, poželjno je koristiti više NTP servera paralelno u slučaju da je jedan od njih kompromitiran. Ovakva konfiguracija moguća je koristeći Chrony [\[63\]](#page-59-0) NTP klijent. Primjer ovakve konfiguracije nudi GrapheneOS tim koji ga koristi na vlastitim serverima [\[64\]](#page-59-1):

```
server time.cloudflare.com iburst nts
server ntppool1.time.nl iburst nts
server nts.netnod.se iburst nts
server ptbtime1.ptb.de iburst nts
minsources 2
authselectmode require
driftfile /var/lib/chrony/drift
ntsdumpdir /var/lib/chrony
leapsectz right/UTC
makestep 1.0 3
rtconutc
rtcsync
cmdport 0
```
Navedena konfiguracija koristi samo NTP servere koji podržavaju NTS. Od 4 definirana servera, *minsources 2* opcija osigurava ažuriranje samo u slučaju dostupnosti bar 2 NTP servera.

Chrony ponekad nije dovoljan kod korištenja računala bez RTC (eng. Real Time Clock) sata. Ovdje se uglavnom radi o SBC (*eng. Single Board Computer*) uredajima. Naime, ako se ¯ ddclient koristi sa *ssl=yes* opcijom i na pocetku rada dobije krivo sistemsko vrijeme (prije nego ˇ ga chrony ažurira), moguće je da ne pokuša ponovno ažuriranje. Približno točno vrijeme prilikom pokretanja sustava na takvim sustavima moguće je koristeći *fake-hwclock* [\[65\]](#page-59-2) program. Potrebno je omogućiti *Crontab* ili sličan mehanizam za periodično pozivanje *fake-hwclock save* naredbe koja sprema trenutno vrijeme u /etc/fake-hwclock.data datoteku. Nakon navedene konfiguracije i omogućavanja fake-hwclock servisa, vrijeme će biti približno točno kod svakog ponovnog pokretanja.

### <span id="page-52-0"></span>**9.3. SSH**

SSH je standardni način uspostavljanja sigurne veze sa serverom koji dolazi s dobrim zadanim postavkama, no moguće ga je učvrstiti. Konfiguracija se vrši preko /etc/ssh/sshd\_ config datoteke.

#### **Ogranicavanje korisnika ˇ**

Moguće je specificirati korisnike za koje je SSH dozvoljen.

AllowUsers korisnik1 korisnik2

#### **Onemogucavanje root prijave ´**

Bolje je imati običan korisnički račun te prema potrebi koristiti *sudo* za eskalaciju privilegija.

PermitRootLogin no

#### **Promjena porta**

SSH koristi port 22 prema zadanim vrijednostima. Iako promjena porta ne povećava sigurnost, smanjuje broj zapisa neuspjelih pokušaja u sistemskom zapisniku. Naime, postoji puno automatiziranih malicioznih skripta koje kontinuirano pokušavaju uspostaviti vezu na portu 22.

Port 9999

#### **Onemogucavanje autentifikacije sa lozinkom ´**

Lozinke koje korisnici odabiru često nisu dovoljno sigurne pa ih je najbolje onemogućiti. Autentifikacija se onda provodi na temelju SSH ključeva. Svaki korisnik servera može specificirati dozvoljene javne ključeve u ~/.ssh/authorized\_keys datoteci.

```
PasswordAuthentication no
KbdInteractiveAuthentication no
```
#### **Automatska odjava nakon nekog vremena**

Nakon uspostave SSH veze, neki će korisnici ostaviti vezu otvorenu s računalom bez nadzora. Ova postavka osigurava automatsko zatvaranje veze nakon 10 minuta neaktivnosti.

```
ClientAliveInterval 600
ClientAliveCountMax 1
```
### <span id="page-52-1"></span>**9.4. Hardened malloc**

Malloc je zapravo funkcija koja vrši alokaciju memorije te vraća pokazivač na istu. Linux je napisan u C jeziku koji nudi više različitih implementacija standardne biblioteke (glibc, musl itd.), a svaka od njih ima vlastitu implementaciju *malloc* funkcije. Rad s memorijom senzitivna je operacija koja lako može dovesti do različitih napada [\[66\]](#page-59-3) u slučaju loše implementacije. *Hardened malloc* [\[67\]](#page-59-4) jedna je takva implementacija *malloc* funkcije koja se može koristiti na Android i Linux sustavima, a nudi dodatnu razinu zaštite protiv raznih memorijskih napada.

Hardened malloc može se koristi samo za specifične aplikacije ili za cijeli sustav. Ako se želi koristiti npr. *cat* naredba s hardened malloc:

# LD\_PRELOAD="/usr/lib/libhardened\_malloc.so" cat datoteka.txt

Kako bi koristili hardened malloc za cijeli sustav, potrebno je definirati putanju te biblioteke u /etc/ld.so.preload datoteci:

```
/usr/local/lib/libhardened_malloc.so
```
GrapheneOS tim [\[67\]](#page-59-4) navađa kako je preporučljivo postaviti navedenu sysctl opciju zbog načina rada biblioteke:

vm.max\_map\_count = 1048576

### <span id="page-54-0"></span>10. Zaključak

Postavljanje i osiguravanje Linux servera nije lak posao, posebice ako se koristi vlastito sklopovlje. Zbog navedenih su razloga sve popularniji PaaS (*eng. Platform as a Service*) servisi koji obavljaju svo postavljanje i osiguravanje Linux sustava, dok korisnici samo trebaju prebaciti svoje aplikacije na te servise te ih pokrenuti.

Ipak, model vlastitog održavanja Linux servera privlačna je opcija za one koji žele prilagođenu konfiguraciju i veću razinu sigurnosti, no zahtjeva više znanja i iskustva u polju sigurnosti. Ni jedan server nije 100% siguran, no uz adekvatnu konfiguraciju može se ostvariti visoka razina sigurnosti. Dodatno, važno je razumijeti kako se sfera sigurnosti Linux sustava kontinuirano mijenja zbog čega je uvijek potrebno biti u koraku s modernim praksama kako bi održali željenu razinu sigurnosti. Uz sve navedeno, sigurnosni propusti i dalje se mogu manifestirati u korisničkim aplikacijama zbog čega je važno iste pokretati s minimalnim privilegija te unutar nekog kontejnera kako bi se potencijalna šteta minimizirala.

## <span id="page-55-0"></span>**Popis literature**

- <span id="page-55-1"></span>[1] R. tim, *High Performance Cloud VPS Hosting*, 2023. adresa: <https://ramnode.com> (pogledano 28. 8. 2023.).
- <span id="page-55-2"></span>[2] arcticblue, *Ramnode hacked. Names, emails, and passwords compromised.* 2013. adresa: [https://www.reddit.com/r/webdev/comments/1gga3n/ramnode\\_hacked\\_](https://www.reddit.com/r/webdev/comments/1gga3n/ramnode_hacked_names_emails_and_passwords) names emails and passwords (pogledano 28. 8. 2023.).
- <span id="page-55-3"></span>[3] Ramnode, *Ramnode Twitter post*, 2013. adresa: [https://twitter.com/RamNode/](https://twitter.com/RamNode/status/346256439674810369) [status/346256439674810369](https://twitter.com/RamNode/status/346256439674810369) (pogledano 28. 8. 2023.).
- <span id="page-55-4"></span>[4] MITRE, *CWE-256: Plaintext Storage of a Password*, 2023. adresa: [https : / / cwe .](https://cwe.mitre.org/data/definitions/256.html) [mitre.org/data/definitions/256.html](https://cwe.mitre.org/data/definitions/256.html) (pogledano 28. 8. 2023.).
- <span id="page-55-5"></span>[5] BleepingComputer, *GoDaddy: Hackers stole source code, installed malware in multi-year breach*, 2023. adresa: [https://www.bleepingcomputer.com/news/security/](https://www.bleepingcomputer.com/news/security/godaddy-hackers-stole-source-code-installed-malware-in-multi-year-breach/) [godaddy- hackers- stole- source- code- installed- malware- in- multi](https://www.bleepingcomputer.com/news/security/godaddy-hackers-stole-source-code-installed-malware-in-multi-year-breach/)[year-breach/](https://www.bleepingcomputer.com/news/security/godaddy-hackers-stole-source-code-installed-malware-in-multi-year-breach/) (pogledano 28. 8. 2023.).
- <span id="page-55-6"></span>[6] Groovypost, *https://www.groovypost.com/news/dreamhost-wordpress-hacked*, 2012. adresa: <https://www.groovypost.com/news/dreamhost-wordpress-hacked/> (pogledano 28. 8. 2023.).
- <span id="page-55-7"></span>[7] PCMag, *Hostinger Security Breach Impacts 14M Customers*, 2019. adresa: [https :](https://www.pcmag.com/news/hostinger-security-breach-impacts-14m-customers) [/ / www . pcmag . com / news / hostinger - security - breach - impacts - 14m](https://www.pcmag.com/news/hostinger-security-breach-impacts-14m-customers)  [customers](https://www.pcmag.com/news/hostinger-security-breach-impacts-14m-customers) (pogledano 28. 8. 2023.).
- <span id="page-55-8"></span>[8] M. E. Peck, *Thousands of Bitcoins stolen in a hack on Linode*, 2012. adresa: [https:](https://spectrum.ieee.org/thousands-of-bitcoins-stolen-in-a-hack-on-linode) [//spectrum.ieee.org/thousands-of-bitcoins-stolen-in-a-hack-on](https://spectrum.ieee.org/thousands-of-bitcoins-stolen-in-a-hack-on-linode)[linode](https://spectrum.ieee.org/thousands-of-bitcoins-stolen-in-a-hack-on-linode) (pogledano 28. 8. 2023.).
- <span id="page-55-9"></span>[9] Slashdot, *Linode hacked, CCs and passwords leaked*, 2013. adresa: [https://slashdot](https://slashdot.org/firehose.pl?op=view&type=submission&id=2603667). [org/firehose.pl?op=view&type=submission&id=2603667](https://slashdot.org/firehose.pl?op=view&type=submission&id=2603667) (pogledano 28. 8. 2023.).
- <span id="page-55-10"></span>[10] Bloomberg, *Shopify Says 'Rogue' Employees Stole Data From Merchants*, 2020. adresa: [https://www.bloomberg.com/news/articles/2020-09-22/shopify-says](https://www.bloomberg.com/news/articles/2020-09-22/shopify-says-rogue-employees-stole-data-from-merchants)[rogue-employees-stole-data-from-merchants](https://www.bloomberg.com/news/articles/2020-09-22/shopify-says-rogue-employees-stole-data-from-merchants) (pogledano 28. 8. 2023.).
- <span id="page-55-11"></span>[11] S. SN, *Breaking Full Disk Encryption from a Memory Dump*, 2018. adresa: [https :](https://blog.appsecco.com/breaking-full-disk-encryption-from-a-memory-dump-5a868c4fc81e) [//blog.appsecco.com/breaking-full-disk-encryption-from-a-memory](https://blog.appsecco.com/breaking-full-disk-encryption-from-a-memory-dump-5a868c4fc81e)[dump-5a868c4fc81e](https://blog.appsecco.com/breaking-full-disk-encryption-from-a-memory-dump-5a868c4fc81e) (pogledano 28. 8. 2023.).
- <span id="page-56-0"></span>[12] C. Cimpanu, *20 VPS providers to shut down on Monday, giving customers two days to save their data*, 2019. adresa: [https : / / www . zdnet . com / article / 20 - vps](https://www.zdnet.com/article/20-vps-providers-to-shut-down-on-monday-giving-customers-two-days-to-save-their-data)  [providers-to-shut-down-on-monday-giving-customers-two-days-to](https://www.zdnet.com/article/20-vps-providers-to-shut-down-on-monday-giving-customers-two-days-to-save-their-data)[save-their-data](https://www.zdnet.com/article/20-vps-providers-to-shut-down-on-monday-giving-customers-two-days-to-save-their-data) (pogledano 28. 8. 2023.).
- <span id="page-56-1"></span>[13] L. H. Newman, *Intel Chip Flaws Leave Millions of Devices Exposed*, 2023. adresa: [https:](https://www.wired.com/story/intel-management-engine-vulnerabilities-pcs-servers-iot) [//www.wired.com/story/intel- management- engine- vulnerabilities](https://www.wired.com/story/intel-management-engine-vulnerabilities-pcs-servers-iot)[pcs-servers-iot](https://www.wired.com/story/intel-management-engine-vulnerabilities-pcs-servers-iot) (pogledano 28. 8. 2023.).
- <span id="page-56-2"></span>[14] corna, *me<sub>c</sub>leaner*, 2018. adresa: [https://github.com/corna/me\\_cleaner](https://github.com/corna/me_cleaner) (pogledano 28. 8. 2023.).
- <span id="page-56-3"></span>[15] A. Hodzic, *DebConf 14: QA with Linus Torvalds*, 2014. adresa: [https://youtu.be/](https://youtu.be/5PmHRSeA2c8?t=4075) [5PmHRSeA2c8?t=4075](https://youtu.be/5PmHRSeA2c8?t=4075) (pogledano 28. 8. 2023.).
- <span id="page-56-4"></span>[16] A. L. Tim, *Alpine Linux*, 2023. adresa: [https : / / alpinelinux . org/](https://alpinelinux.org/) (pogledano 28. 8. 2023.).
- <span id="page-56-5"></span>[17] S. tim, *systemd-zram-setup@.service generator for zram devices*, 2023. adresa: [https:](https://github.com/systemd/zram-generator) [//github.com/systemd/zram-generator](https://github.com/systemd/zram-generator) (pogledano 28. 8. 2023.).
- <span id="page-56-6"></span>[18] vaeth, *Zram-init*, 2023. adresa: <https://github.com/vaeth/zram-init> (pogledano 28. 8. 2023.).
- <span id="page-56-7"></span>[19] atweiden, *Zramen*, 2023. adresa: <https://github.com/atweiden/zramen> (pogledano 28. 8. 2023.).
- <span id="page-56-8"></span>[20] G. Alendal, C. Kison i modg, "got HW crypto? On the (in)security of a Self-Encrypting Drive series," IACR Cryptol. ePrint Arch., sv. 2015, str. 1002, 2015. adresa: [https :](https://api.semanticscholar.org/CorpusID:10415252) [//api.semanticscholar.org/CorpusID:10415252](https://api.semanticscholar.org/CorpusID:10415252).
- <span id="page-56-9"></span>[21] C. Fruhwirth i c. Org, "New methods in hard disk encryption," kolovoz 2005.
- <span id="page-56-10"></span>[22] T. Bi Irie guy-cedric, "A Comparative Study on AES 128 BIT AND AES 256 BIT," *INTER-NATIONAL JOURNAL OF COMPUTER SCIENCES AND ENGINEERING*, sv. volume 6, str. 30–33, rujan 2018. DOI: [10.26438/ijsrcse/v6i4.3033](https://doi.org/10.26438/ijsrcse/v6i4.3033).
- <span id="page-56-11"></span>[23] Cloudflare, *Speeding up Linux disk encryption*, 2020. adresa: [https://blog.cloudfla](https://blog.cloudflare.com/speeding-up-linux-disk-encryption)re. [com/speeding-up-linux-disk-encryption](https://blog.cloudflare.com/speeding-up-linux-disk-encryption) (pogledano 28. 8. 2023.).
- <span id="page-56-12"></span>[24] L. tim, *Filesystem-level encryption (fscrypt)*, 2023. adresa: [https://www.kernel.](https://www.kernel.org/doc/Documentation/filesystems/fscrypt.rst) [org/doc/Documentation/filesystems/fscrypt.rst](https://www.kernel.org/doc/Documentation/filesystems/fscrypt.rst) (pogledano 28. 8. 2023.).
- <span id="page-56-13"></span>[25] M. tim, *A guide to mdadm*, 2023. adresa: [https://raid.wiki.kernel.org/index.](https://raid.wiki.kernel.org/index.php/A_guide_to_mdadm) [php/A\\_guide\\_to\\_mdadm](https://raid.wiki.kernel.org/index.php/A_guide_to_mdadm) (pogledano 28. 8. 2023.).
- <span id="page-56-14"></span>[26] B. tim, *Auto-repair on read*, 2023. adresa: [https://btrfs.readthedocs.io/en/](https://btrfs.readthedocs.io/en/latest/Auto-repair.html) [latest/Auto-repair.html](https://btrfs.readthedocs.io/en/latest/Auto-repair.html) (pogledano 28. 8. 2023.).
- <span id="page-56-15"></span>[27] D. I. GmbH, *Btrbk*, 2023. adresa: <https://digint.ch/btrbk> (pogledano 28. 8. 2023.).
- <span id="page-56-16"></span>[28] J. Chelladhurai, P. R. Chelliah i S. A. Kumar, "Securing Docker Containers from Denial of Service (DoS) Attacks," *2016 IEEE International Conference on Services Computing (SCC)*, 2016., str. 856–859. DOI: [10.1109/SCC.2016.123](https://doi.org/10.1109/SCC.2016.123).
- <span id="page-57-0"></span>[29] yosifkit, *Allow arbitrary –user values (mostly) 253*, 2017. adresa: [https://github.](https://github.com/docker-library/postgres/pull/253) [com/docker-library/postgres/pull/253](https://github.com/docker-library/postgres/pull/253) (pogledano 28. 8. 2023.).
- <span id="page-57-1"></span>[30] linuxserver, *Building and maintaining community images*, 2023. adresa: [https://www.](https://www.linuxserver.io) [linuxserver.io](https://www.linuxserver.io) (pogledano 28. 8. 2023.).
- <span id="page-57-2"></span>[31] M. Holt, *The Ultimate Server*, 2023. adresa: <https://caddyserver.com> (pogledano 28. 8. 2023.).
- <span id="page-57-3"></span>[32] D. tim, *Docker run reference*, 2023. adresa: [https://docs.docker.com/engine/](https://docs.docker.com/engine/reference/run/#runtime-privilege-and-linux-capabilities) [reference/run/#runtime-privilege-and-linux-capabilities](https://docs.docker.com/engine/reference/run/#runtime-privilege-and-linux-capabilities) (pogledano 28. 8. 2023.).
- <span id="page-57-4"></span>[33] processone, *eturnal TURN Server*, 2023. adresa: <https://eturnal.net/> (pogledano 28. 8. 2023.).
- <span id="page-57-5"></span>[34] Ezwen, *Problems with large port range binding 3*, 2023. adresa: [https://github.](https://github.com/instrumentisto/coturn-docker-image/issues/3) [com/instrumentisto/coturn-docker-image/issues/3](https://github.com/instrumentisto/coturn-docker-image/issues/3) (pogledano 28. 8. 2023.).
- <span id="page-57-6"></span>[35] D. tim, *Runtime options with Memory, CPUs, and GPUs*, 2023. adresa: [https : / /](https://docs.docker.com/config/containers/resource_constraints) [docs.docker.com/config/containers/resource\\_constraints](https://docs.docker.com/config/containers/resource_constraints) (pogledano 28. 8. 2023.).
- <span id="page-57-7"></span>[36] D. tim, *Packet filtering and firewalls*, 2023. adresa: [https : / / docs . docker . com /](https://docs.docker.com/network/packet-filtering-firewalls) [network/packet-filtering-firewalls](https://docs.docker.com/network/packet-filtering-firewalls) (pogledano 28. 8. 2023.).
- <span id="page-57-8"></span>[37] N. tim, *The netfilter.org "iptables" project*, 2023. adresa: [https://www.netfilter.](https://www.netfilter.org/projects/iptables/index.html) [org/projects/iptables/index.html](https://www.netfilter.org/projects/iptables/index.html) (pogledano 28. 8. 2023.).
- <span id="page-57-9"></span>[38] N. tim, *The netfilter.org "nftables" project*, 2023. adresa: [https://www.netfilter.](https://www.netfilter.org/projects/nftables/index.html) [org/projects/nftables/index.html](https://www.netfilter.org/projects/nftables/index.html) (pogledano 28. 8. 2023.).
- <span id="page-57-10"></span>[39] N. tim, *IP sets*, 2023. adresa: <https://ipset.netfilter.org> (pogledano 28. 8. 2023.).
- <span id="page-57-11"></span>[40] I. tim, *Block Visitors by Country Using Firewall*, 2023. adresa: [https://www.ip2locati](https://www.ip2location.com/free/visitor-blocker)on. [com/free/visitor-blocker](https://www.ip2location.com/free/visitor-blocker) (pogledano 28. 8. 2023.).
- <span id="page-57-12"></span>[41] N. tim, *The netfilter.org "ulogd" project*, 2023. adresa: [https : / / netfilter . org /](https://netfilter.org/projects/ulogd) [projects/ulogd](https://netfilter.org/projects/ulogd) (pogledano 28. 8. 2023.).
- <span id="page-57-13"></span>[42] D. A. Tevault. 2023.
- <span id="page-57-14"></span>[43] N. tim, *Nmap: The network mapper*, 2023. adresa: <https://nmap.org> (pogledano 28. 8. 2023.).
- <span id="page-57-15"></span>[44] L. kernel tim, *Kernel docs*, 2023. adresa: [https://docs.kernel.org/process/1.](https://docs.kernel.org/process/1.Intro.html) [Intro.html](https://docs.kernel.org/process/1.Intro.html) (pogledano 28. 8. 2023.).
- <span id="page-57-16"></span>[45] DanielMicay, *OS Security: iOS vs GrapheneOS vs stock Android*, 2019. adresa: [https:](https://www.reddit.com/r/GrapheneOS/comments/bddq5u/comment/ekxifpa) [/ / www . reddit . com / r / GrapheneOS / comments / bddq5u / comment / ekxifpa](https://www.reddit.com/r/GrapheneOS/comments/bddq5u/comment/ekxifpa) (pogledano 28. 8. 2023.).
- <span id="page-57-17"></span>[46] D. Vyukov, The state of the Linux kernel security, 2020. adresa: [https://github.](https://github.com/ossf/wg-securing-critical-projects/blob/main/presentations/The_state_of_the_Linux_kernel_security.pdf) [com/ossf/wg-securing-critical-projects/blob/main/presentations/](https://github.com/ossf/wg-securing-critical-projects/blob/main/presentations/The_state_of_the_Linux_kernel_security.pdf) [The\\_state\\_of\\_the\\_Linux\\_kernel\\_security.pdf](https://github.com/ossf/wg-securing-critical-projects/blob/main/presentations/The_state_of_the_Linux_kernel_security.pdf) (pogledano 28. 8. 2023.).
- <span id="page-58-0"></span>[47] A. Murray, *Booting Linux from Linux with kexec*, 2020. adresa: [https://www.thegoodpe](https://www.thegoodpenguin.co.uk/blog/booting-linux-from-linux-with-kexec)nguin. [co.uk/blog/booting-linux-from-linux-with-kexec](https://www.thegoodpenguin.co.uk/blog/booting-linux-from-linux-with-kexec) (pogledano 28. 8. 2023.).
- <span id="page-58-1"></span>[48] L. kernel tim, *Kernel pointer leak*, 2015. adresa: [https : / / kernsec . org / wiki /](https://kernsec.org/wiki/index.php/Bug_Classes/Kernel_pointer_leak) [index.php/Bug\\_Classes/Kernel\\_pointer\\_leak](https://kernsec.org/wiki/index.php/Bug_Classes/Kernel_pointer_leak) (pogledano 28. 8. 2023.).
- <span id="page-58-2"></span>[49] OpenSuse, *Security Hardening: Use of eBPF by unprivileged users has been disabled by default*, 2022. adresa: [https://kernsec.org/wiki/index.php/Bug\\_Classes/](https://kernsec.org/wiki/index.php/Bug_Classes/Kernel_pointer_leak) [Kernel\\_pointer\\_leak](https://kernsec.org/wiki/index.php/Bug_Classes/Kernel_pointer_leak) (pogledano 28. 8. 2023.).
- <span id="page-58-3"></span>[50] Netflix, *CVE-2019-11477: SACK Panic*, 2019. adresa: [https://github.com/Netflix](https://github.com/Netflix/security-bulletins/blob/master/advisories/third-party/2019-001.md)/ [security-bulletins/blob/master/advisories/third-party/2019-001.](https://github.com/Netflix/security-bulletins/blob/master/advisories/third-party/2019-001.md) [md](https://github.com/Netflix/security-bulletins/blob/master/advisories/third-party/2019-001.md) (pogledano 28. 8. 2023.).
- <span id="page-58-4"></span>[51] N. F. LLC, *The system must be configured to use TCP syncookies when experiencing a TCP SYN flood*, 2015. adresa: [https://www.stigviewer.com/stig/oracle\\_](https://www.stigviewer.com/stig/oracle_linux_6/2015-06-09/finding/V-50683) linux 6/2015-06-09/finding/V-50683 (pogledano 28.8. 2023.).
- <span id="page-58-5"></span>[52] L. kernel tim, *Yama ptrace*scope, 2023. adresa: [https://www.kernel.org/doc/](https://www.kernel.org/doc/html/latest/admin-guide/LSM/Yama.html) [html/latest/admin-guide/LSM/Yama.html](https://www.kernel.org/doc/html/latest/admin-guide/LSM/Yama.html) (pogledano 28. 8. 2023.).
- <span id="page-58-6"></span>[53] Kicksecure, *Entropy Sources, Entropy Gathering Daemons, RDRAND*, 2023. adresa: <https://www.kicksecure.com/wiki/Dev/Entropy#RDRAND> (pogledano 28. 8. 2023.).
- <span id="page-58-7"></span>[54] L. kernel tim, *Kernel parameters*, 2023. adresa: [https://www.kernel.org/doc/](https://www.kernel.org/doc/Documentation/admin-guide/kernel-parameters.txt) [Documentation/admin-guide/kernel-parameters.txt](https://www.kernel.org/doc/Documentation/admin-guide/kernel-parameters.txt) (pogledano 28. 8. 2023.).
- <span id="page-58-8"></span>[55] MITRE, *CWE-416: Use After Free*, 2023. adresa: [https://cwe.mitre.org/data/](https://cwe.mitre.org/data/definitions/416.html) [definitions/416.html](https://cwe.mitre.org/data/definitions/416.html) (pogledano 28. 8. 2023.).
- <span id="page-58-9"></span>[56] L. kernel tim, *Kernel module signing facility* [, 2023. adresa: [https://www.kernel.](https://www.kernel.org/doc/html/latest/admin-guide/module-signing.html) [org / doc / html / latest / admin - guide / module - signing . html](https://www.kernel.org/doc/html/latest/admin-guide/module-signing.html) (pogledano 28. 8. 2023.).
- <span id="page-58-10"></span>[57] P. Enderborg, *[PATCH 2/2] debugfs: Add access restriction option*, 2023. adresa: [https:](https://lkml.org/lkml/2020/7/16/122) [//lkml.org/lkml/2020/7/16/122](https://lkml.org/lkml/2020/7/16/122) (pogledano 28. 8. 2023.).
- <span id="page-58-11"></span>[58] M. Garrett, *Linux kernel lockdown, integrity, and confidentiality*, 2023. adresa: [https:](https://mjg59.dreamwidth.org/55105.html) [//mjg59.dreamwidth.org/55105.html](https://mjg59.dreamwidth.org/55105.html) (pogledano 28. 8. 2023.).
- <span id="page-58-12"></span>[59] D. Son, *CVE-2023-2002: RCE flaw in the Bluetooth subsystem of the Linux kernel*, 2023. adresa: [https://securityonline.info/cve-2023-2002-rce-flaw-in-the](https://securityonline.info/cve-2023-2002-rce-flaw-in-the-bluetooth-subsystem-of-the-linux-kernel)[bluetooth-subsystem-of-the-linux-kernel](https://securityonline.info/cve-2023-2002-rce-flaw-in-the-bluetooth-subsystem-of-the-linux-kernel) (pogledano 28. 8. 2023.).
- <span id="page-58-13"></span>[60] D. tim, *Ddclient*, 2023. adresa: <https://ddclient.net/> (pogledano 28. 8. 2023.).
- <span id="page-58-14"></span>[61] A. Malhotra, I. E. Cohen, E. Brakke i S. Goldberg, "Attacking the Network Time Protocol," 2015., <https://eprint.iacr.org/2015/1020>. DOI: [10.14722/ndss.2016.](https://doi.org/10.14722/ndss.2016.23090) [23090](https://doi.org/10.14722/ndss.2016.23090). adresa: <https://eprint.iacr.org/2015/1020>.
- <span id="page-58-15"></span>[62] M. Langer, T. Behn i R. Bermbach, "Securing Unprotected NTP Implementations Using an NTS Daemon," *2019 IEEE International Symposium on Precision Clock Synchronization for Measurement, Control, and Communication (ISPCS)*, 2019., str. 1–6. DOI: [10.1109/ISPCS.2019.8886645](https://doi.org/10.1109/ISPCS.2019.8886645).
- <span id="page-59-0"></span>[63] M. Lichvar, *Chrony*, 2021. adresa: [https : / / chrony - project . org](https://chrony-project.org) (pogledano 28. 8. 2023.).
- <span id="page-59-1"></span>[64] G. tim, *Infrastructure - Chrony*, 2023. adresa: [https://github.com/GrapheneOS/](https://github.com/GrapheneOS/infrastructure/blob/main/chrony.conf) [infrastructure/blob/main/chrony.conf](https://github.com/GrapheneOS/infrastructure/blob/main/chrony.conf) (pogledano 28. 8. 2023.).
- <span id="page-59-2"></span>[65] S. McIntyre, *Fake Hwclock*, 2022. adresa: [https://tracker.debian.org/pkg/](https://tracker.debian.org/pkg/fake-hwclock) [fake-hwclock](https://tracker.debian.org/pkg/fake-hwclock) (pogledano 28. 8. 2023.).
- <span id="page-59-3"></span>[66] CVEdetails, *Security Vulnerabilities (Memory corruption)*, 2023. adresa: [https://www.](https://www.cvedetails.com/vulnerability-list/opmemc-1/memory-corruption.html) [cvedetails . com / vulnerability - list / opmemc - 1 / memory - corruption .](https://www.cvedetails.com/vulnerability-list/opmemc-1/memory-corruption.html) [html](https://www.cvedetails.com/vulnerability-list/opmemc-1/memory-corruption.html) (pogledano 28. 8. 2023.).
- <span id="page-59-4"></span>[67] G. tim, *Hardened malloc*, 2023. adresa: [https://github.com/GrapheneOS/hardene](https://github.com/GrapheneOS/hardened_malloc)d\_ [malloc](https://github.com/GrapheneOS/hardened_malloc) (pogledano 28. 8. 2023.).

# <span id="page-60-0"></span>**Popis slika**

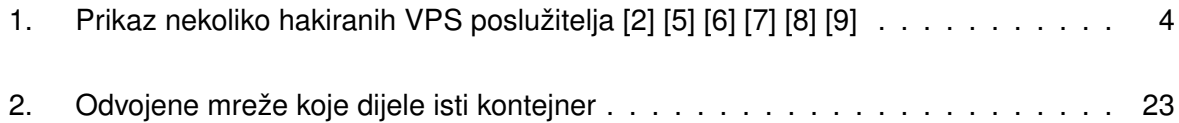

## <span id="page-61-0"></span>**Popis tablica**

[1. VPS poslužitelji koji su 2019. najavili nagli prestanak rada](#page-11-2) . . . . . . . . . . . . . . 5